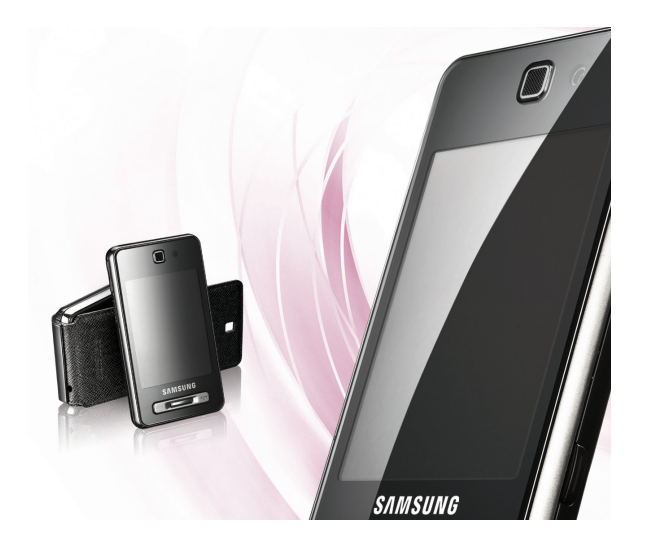

# SGH-F480i Руководство пользователя

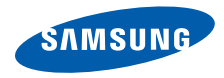

# О данном руководстве

Данное руководство пользователя предназначено для ознакомления с функциями и возможностями телефона. Чтобы сразу приступить к использованию телефона, смотрите разделы

«[Знакомство](#page-19-0) с телефоном», «[Подготовка](#page-24-0) телефона к работе» и «[Основные](#page-29-0) функции».

# **Обозначения**

Перед началом работы ознакомьтесь с обозначениями, принятыми в данном руководстве.

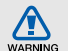

**Предупреждение** — ситуации, которые могут привести к получению травмы вами или кем-либо из окружающих.

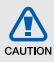

**Внимание** — ситуации, которые могут привести к повреждению устройства или другого оборудования.

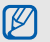

**Примечание** — примечания, советы или дополнительная информация.

 $\blacktriangleright$  **См.** — смотрите страницу с дополнительной информацией, например: • стр.12 (означает «смотрите страницу 12»).

#### → **Следующий шаг** —

последовательность операций, которую надо воспроизвести для выполнения определенного действия; например: В режиме меню выберите **Сообщения** → **Создать сообщение** (это означает, что в меню **Сообщения**, нужно выбрать подменю **Создать сообщение**).

[ ] **Квадратные скобки** — клавиши телефона, например:  $[\neg]$ (обозначает клавишу вкл./выкл. питания и выхода из меню).

## **Сведения об авторских правах**

Права на все технологии и изделия в составе данного устройства являются собственностью соответствующих владельцев.

- Bluetooth® является международной зарегистрированной торговой маркой Bluetooth SIG, Inc. Bluetooth QD ID: B015287.
- Java™ является торговой маркой корпорации Sun Microsystems, Inc.
- Windows Media Player<sup>®</sup> является зарегистрированной торговой маркой Microsoft Corporation.

# **CE0168**

# Содержание

### **Охрана здоровья и техника безопасности [............................................. 1](#page-6-0)** [Предупреждения](#page-6-1) о безопасности .............. 1 Меры предосторожности [............................ 4](#page-9-0) Важная информация по использованию устройства [................................................... 7](#page-12-0) **Знакомство с телефоном [...................... 14](#page-19-1)** Комплектация [............................................ 14](#page-19-2) Внешний вид телефона [............................ 15](#page-20-0) Клавиши [..................................................... 16](#page-21-0) Дисплей [...................................................... 17](#page-22-0) Значки [........................................................ 17](#page-22-1) **[Подготовка](#page-24-1) телефона к работе ............ 19** Установка SIM- или USIM-карты и

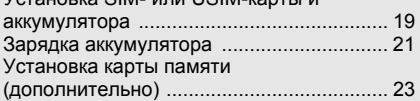

## **Основные функции [................................24](#page-29-1)**

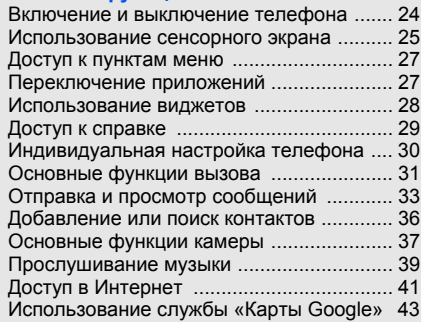

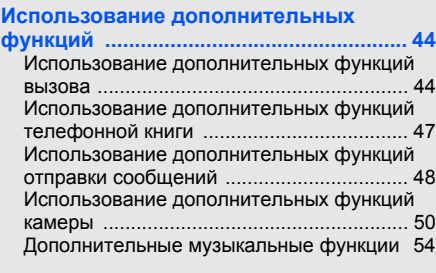

### **Использование инструментов и**

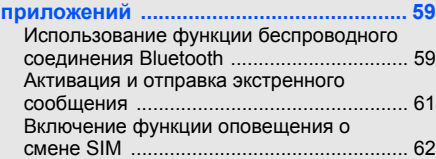

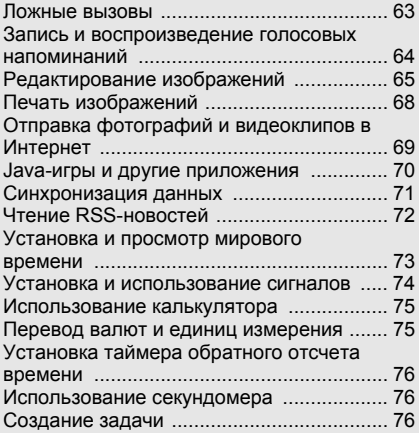

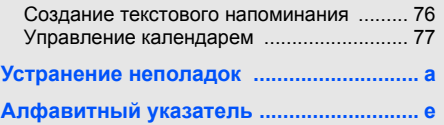

# <span id="page-6-0"></span>Охрана здоровья и техника безопасности

Для обеспечения наилучшей работы телефона, а также во избежание опасных ситуаций или нарушения закона, ознакомьтесь со следующими мерами предосторожности.

<span id="page-6-1"></span>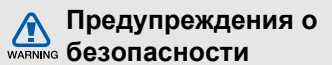

#### **Храните телефон в местах, недоступных для детей и домашних животных**

Во избежание несчастных случаев храните мелкие детали телефона и аксессуары в местах, недоступных для детей и домашних животных.

### **Берегите слух**

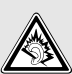

Прослушивание музыки с помощью наушников на большой громкости может привести к нарушениям слуха. Используйте минимально достаточный уровень громкости для разговора или прослушивания музыки.

#### **Правильная установка мобильного телефона и аксессуаров в автомобиле**

Убедитесь, что мобильные телефоны или аксессуары, установленные в автомобиле, надежно закреплены. Не помещайте телефон и его аксессуары в зоне раскрытия подушки безопасности или рядом с ней. Неправильная установка оборудования для беспроводной связи может привести к серьезным травмам в

#### **Аккуратное использование и утилизация аккумуляторов и зарядных устройств**

случае срабатывания подушки безопасности.

• Используйте только рекомендованные компанией Samsung аккумуляторы и зарядные устройства, предназначенные для вашего телефона. Несовместимые аккумуляторы и зарядные устройства могут привести к серьезным травмам и повреждению вашего телефона.

- Никогда не утилизируйте аккумулятор или телефон путем сожжения. Соблюдайте все местные правила утилизации использованных аккумуляторов и устройств.
- Никогда не помещайте аккумуляторы и телефоны внутрь или на поверхность нагревательных приборов, например микроволновых печей, электрических плит или радиаторов. При перегреве аккумуляторы могут взорваться.
- Никогда не разбивайте и не прокалывайте аккумуляторы. Не подвергайте аккумулятор высокому внешнему давлению, которое может привести к короткому замыканию или перегреву.

#### **Меры предосторожности при использовании кардиостимуляторов**

Во избежание радиопомех сохраняйте дистанцию не менее 15 см между мобильными телефонами и кардиостимуляторами, как рекомендуют производители и независимая исследовательская группа Wireless Technology Research. При появлении малейших признаков радиопомех в работе кардиостимулятора или другого медицинского прибора немедленно выключите телефон и проконсультируйтесь с производителем кардиостимулятора и медицинского прибора.

#### **Выключайте телефон в потенциально взрывоопасной среде**

Не пользуйтесь телефоном на автозаправочных станциях (станциях техобслуживания), а также вблизи емкостей с топливом или химическими веществами.

Выключайте телефон в местах, где этого требуют соответствующие предупреждающие знаки и инструкции. Телефон может стать причиной взрыва или пожара в непосредственной близости от объектов хранения топлива или химических веществ, а также в местах выполнения взрывных работ. Не храните и не перевозите горючие жидкости, газы или взрывчатые вещества вместе с телефоном, его компонентами или принадлежностями.

#### **Снижение риска повреждений и преждевременного износа**

При использовании телефона не сжимайте его сильно в руке, нажимайте клавиши слегка, используйте специальные возможности для сокращения числа нажатий на кнопки (например, шаблоны или режим ввода текста Т9), часто делайте перерывы.

#### **Не используйте телефон, если его дисплей поврежден или разбит**

Разбитое стекло или акрил могут вызвать травмы рук и лица. Обратитесь в сервисный центр Samsung для замены дисплея. Если повреждения телефона возникли в результате его неправильной эксплуатации, гарантия производителя будет аннулирована.

<span id="page-9-0"></span>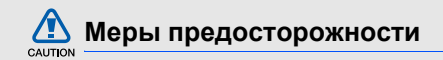

#### **Безопасность дорожного движения**

Не используйте телефон при управлении автомобилем и соблюдайте все правила, ограничивающие использование мобильных телефонов при вождении автомобиля. Используйте устройства громкой связи для обеспечения безопасности.

#### **Выполняйте все действующие правила и предупреждения**

Ознакомьтесь со всеми предписаниями, ограничивающими использование мобильного телефона в определенной области.

#### **Используйте только аксессуары, рекомендованные компанией Samsung**

Использование несовместимых аксессуаров может стать причиной повреждения телефона или привести к травме.

#### **Выключайте телефон вблизи любого медицинского оборудования**

Ваш телефон может создавать помехи в работе медицинского оборудования в больницах или других медицинских учреждениях. Следуйте всем требованиям, предупреждениям и указаниям медицинского персонала.

#### **На борту самолета выключайте телефон или отключайте его беспроводные функции**

Включенный телефон может вызвать помехи, влияющие на работу бортового оборудования. Соблюдайте все правила авиаперелетов и по требованию персонала выключайте телефон или переключайте его в автономный режим.

#### **Берегите аккумуляторы и зарядные устройства от повреждений**

- Берегите устройство от воздействия экстремальных температур (ниже 0° C/32° F или выше 45° C/113° F). Слишком высокая или слишком низкая температура сокращает емкость и срок службы аккумуляторов.
- Не допускайте соприкосновения аккумуляторов с металлическими предметами, так как это создает замыкание между контактами «+» и «-» и приводит к временному или постоянному нарушению работы аккумуляторов.
- Не используйте поврежденные зарядные устройства или аккумуляторы.

#### **Обращайтесь с телефоном аккуратно и осторожно**

- Избегайте попадания влаги на телефон. Проникнув внутрь устройства, она может привести к его серьезным повреждениям; при этом специальная наклейка внутри корпуса изменит свой цвет. Не прикасайтесь к телефону мокрыми руками. Попадание влаги влечет за собой прекращение действия гарантии производителя.
- Не используйте и не храните телефон в запыленных или загрязненных помещениях. Это может вызвать повреждение подвижных частей телефона.
- Удары и неаккуратное обращение могут привести к серьезным повреждениям электроники телефона.
- Не покрывайте телефон краской; краска может засорить подвижные части и нарушить их нормальную работу.
- Если телефон имеет встроеную фото вспышку или фонарик, избегайте использования вспышки рядом с глазами людей и животных.
- Телефон может быть поврежден сильными магнитными полями. Не используйте футляры и аксессуары с магнитными замками и берегите телефон от длительного воздействия магнитных полей.

#### **Не используйте телефон вблизи других электронных приборов**

Телефон излучает радиочастотные сигналы, которые могут создавать помехи в работе электронных устройств, не защищенных от воздействия радиочастотного излучения, таких как кардиостимуляторы, слуховые аппараты, медицинские приборы, а также бытовая и автомобильная аппаратура. Для устранения неполадок, связанных с радиопомехами, обратитесь к производителю оборудования.

# <span id="page-12-0"></span>**Важная информация по использованию устройства**

#### **При использовании держите телефон в обычном положении**

Не касайтесь внутренней антенны телефона.

#### **Доверяйте ремонт телефона только квалифицированным специалистам** Неквалифицированный ремонт может привести к повреждению телефона и прекращению действия гарантии.

#### **Продление срока службы аккумулятора и зарядного устройства**

• Не следует оставлять аккумулятор подключенным к зарядному устройству на срок более недели, поскольку избыточная зарядка может сократить срок службы аккумулятора.

- Если полностью заряженный аккумулятор не использовать в работе, он со временем разряжается.
- После зарядки аккумулятора всегда отключайте зарядное устройство от источника питания.
- Аккумуляторы следует использовать только по их прямому назначению.

#### **Аккуратно обращайтесь с SIM-картой и картами памяти**

- Не извлекайте карту при передаче и получении данных, так как это может привести к потере данных и/или повреждению карты или телефона.
- Предохраняйте карту от сильных ударов, статического электричества и электрических помех от других устройств.
- Частые стирание и запись данных сокращают срок службы карты.
- Не прикасайтесь к позолоченным контактам карт памяти пальцами и металлическими предметами. Загрязненную карту протирайте мягкой тканью.

## **Доступ к службам экстренной помощи**

В некоторых районах и при некоторых обстоятельствах выполнить экстренные вызовы невозможно. В случае отъезда в отдаленные или не обслуживаемые районы продумайте другой способ связи со службами экстренной помощи.

#### **Информация о сертификации удельного коэффициента поглощения (SAR)**

Телефон изготовлен с учетом предельно допустимых уровней облучения радиочастотной (РЧ) энергией, рекомендованных Советом ЕС. Данные стандарты запрещают продажу мобильных телефонов, уровень излучения которых (называемый удельным коэффициентом поглощения, SAR) превышает 2,0 ватт на один килограмм массы тела.

Во время тестирования максимальный SAR для данной модели составил 0,943 ватт на килограмм. При обычном использовании значение SAR гораздо меньше, поскольку телефон излучает только то количество радиочастотной энергии, которое необходимо для передачи сигнала на ближайшую базовую станцию.

Благодаря автоматическому снижению уровня излучения телефона снижается воздействие радиочастотной энергии.

Декларация о соответствии на задней обложке данного руководства пользователя свидетельствует о соответствии директиве Европейского Союза по радиооборудованию и телекоммуникационному терминальному оборудованию (European Radio & Terminal Telecommunications Equipment (R&TTE) directive). Для получения дополнительных сведений о SAR и стандартах ЕС посетите веб-узел Samsung.

#### **Правильная утилизация изделия**

(использованное электрическое и электронное оборудование)

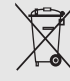

(Данные правила действуют в странах Европейского Союза и других европейских странах с раздельной системой сбора мусора)

Наличие данного значка показывает, что изделие и его электронные аксессуары (например зарядное устройство, гарнитура, кабель USB) по окончании их срока службы нельзя утилизировать вместе с бытовыми отходами. Во избежание нанесения вреда окружающей среде и здоровью людей при неконтролируемой утилизации, а также для обеспечения возможности их переработки для повторного использования утилизируйте изделие и его электронные аксессуары отдельно от прочих отходов.

Сведения о месте и способе утилизации изделия в соответствии с нормами природоохраны можно получить у продавца или в соответствующей государственной организации.

Бизнес-пользователи должны обратиться к поставщику и ознакомиться с условиями договора покупки. Запрещается утилизировать изделие и его электронные аксессуары вместе с другими производственными отходами.

#### **Правильная утилизация аккумуляторов для этого продукта**

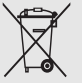

(для стран ЕС и других европейских стран, использующих отдельные системы возврата аккумуляторов)

Такая маркировка на аккумуляторе, руководстве или упаковке указывает на то, что аккумуляторы, используемые в данном продукте, не должны выбрасываться вместе с другими бытовыми отходами по окончании срока службы. Химические символы Hg, Cd или Pb означают то, что аккумулятор содержит ртуть, кадмий или свинец в количествах, превышающих контрольный уровень в Директиве ЕС 2006/66. Если аккумуляторы утилизированы неправильно, эти вещества могут нанести вред здоровью людей или окружающей среде. Для защиты природных ресурсов и с целью повторного использования ценных материалов,

отделяйте аккумуляторы от остального мусора и сдавайте их на переработку через местную систему бесплатного обмена аккумуляторов.

#### **Отказ от ответственности**

Некоторое содержимое и услуги данного устройства принадлежат третьим лицам и защищены законом об охране авторских прав, патентом, торговой маркой и/или другими законами об интеллектуальной собственности. Такое содержимое и услуги предназначены исключительно для личного некоммерческого использования. Запрещается использование любого содержимого или услуги способом, отличным от указанного владельцем содержимого или поставщика услуг.

Охрана здоровья и техника безопасности Не ограничиваясь вышеупомянутым, если это явно не одобрено владельцем соответствующего содержимого или поставщика услуг, запрещается изменение, копирование, переиздание, загрузка, отправка, перевод, продажа, создание деривативных работ, эксплуатация или распространение любым способом или средством любого содержимого или услуги, установленных на данном устройстве.

СОДЕРЖИМОЕ И СЛУЖБЫ ТРЕТЬИХ ЛИЦ ПОСТАВЛЯЮТСЯ НА УСЛОВИИ «КАК ЕСТЬ». КОМПАНИЯ SAMSUNG НЕ ДАЕТ НИКАКИХ ГАРАНТИЙ, ЯВНЫХ ИЛИ ПОДРАЗУМЕВАЕМЫХ, НА ИСПОЛЬЗОВАНИЕ ТАКОГО СОДЕРЖИМОГО ИЛИ СЛУЖБ С ЛЮБОЙ ЦЕЛЬЮ. КОМПАНИЯ SAMSUNG В ЯВНОЙ ФОРМЕ ОТКАЗЫВАЕТСЯ ОТ ЛЮБЫХ ПОДРАЗУМЕВАЕМЫХ ГАРАНТИЙ, ВКЛЮЧАЯ (НО НЕ ОГРАНИЧИВАЯСЬ) ГАРАНТИИ

ГОДНОСТИ ДЛЯ ПРОДАЖИ И СООТВЕТСТВИЯ ОПРЕДЕЛЕННОЙ ЦЕЛИ. КОМПАНИЯ SAMSUNG НЕ ГАРАНТИРУЕТ ТОЧНОСТЬ, ГОДНОСТЬ, СВОЕВРЕМЕННОСТЬ, ЗАКОННОСТЬ ИЛИ ПОЛНОТУ ЛЮБОГО СОДЕРЖИМОГО ИЛИ СЛУЖБ, ДОСТУПНЫХ НА ДАННОМ УСТРОЙСТВЕ, И НИ ПРИ КАКИХ ОБСТОЯТЕЛЬСТВАХ, ВКЛЮЧАЯ НЕБРЕЖНОСТЬ, КОМПАНИЯ SAMSUNG НЕ НЕСЕТ ОТВЕТСТВЕННОСТИ, БУДЬ ТО КОНТРАКТ ИЛИ ГРАЖДАНСКОЕ ПРАВОНАРУШЕНИЕ, ЗА ЛЮБОЙ ПРЯМОЙ, НЕПРЯМОЙ, СЛУЧАЙНЫЙ, СПЕЦИАЛЬНЫЙ ИЛИ ВОСПОСЛЕДОВАВШИЙ УЩЕРБ, АДВОКАТСКИЕ ГОНОРАРЫ, РАСХОДЫ ИЛИ ЛЮБЫЕ ДРУГИЕ УБЫТКИ, ВОЗНИКАЮЩИЕ В ПРОЦЕССЕ ИСПОЛЬЗОВАНИЯ ЛЮБОЙ ИНФОРМАЦИИ (ИЛИ В СВЯЗИ С НИМ), СОДЕРЖАЩЕЙСЯ В ЛЮБОМ СОДЕРЖИМОМ ИЛИ СЛУЖБЕ, ИЛИ В РЕЗУЛЬТАТЕ

ИСПОЛЬЗОВАНИЯ ПОСЛЕДНИХ ВАМИ ИЛИ ТРЕТЬИМИ ЛИЦАМИ, ДАЖЕ В ТОМ СЛУЧАЕ, ЕСЛИ ВЫ ИЛИ ОНИ БЫЛИ ПРОИНФОРМИРОВАНЫ О ВОЗМОЖНОСТИ ВОЗНИКНОВЕНИЯ ТАКОГО УЩЕРБА.

Услуги третьих лиц могут быть прекращены или приостановлены в любое время, и компания Samsung не дает никаких разъяснений или гарантий, что любое содержимое или услуга будут доступны в любой период времени. Содержимое и услуги передаются третьими лицами с помощью сети и средств передачи информации, контроля над которыми компания Samsung не имеет. Без ограничения универсальности данного отказа от ответственности компания Samsung явно отказывается от любой ответственности за приостановку или временное прекращение предоставления содержимого или услуг, доступных на данном устройстве.

Компания Samsung также не несет ответственности за клиентское обслуживание, связанное с данным содержимым или услугами. Любые вопросы или запросы на обслуживание, связанное с содержимым или услугами, должны направляться напрямую к поставщикам соответствующего содержимого или услуг.

# <span id="page-19-1"></span><span id="page-19-0"></span>Знакомство с телефоном

В данном разделе описаны внешний вид телефона, его клавиши, дисплей и значки.

## <span id="page-19-2"></span>**Комплектация**

В комплект поставки входят следующие компоненты:

- мобильный телефон;
- аккумулятор;
- зарядное устройство;
- руководство пользователя.

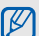

Комплект поставки телефона может отличаться от указанного и зависит от программного обеспечения и аксессуаров, доступных в данном регионе и предлагаемых данным оператором мобильной связи. Дополнительные аксессуары можно приобрести у местных дилеров компании Samsung.

# <span id="page-20-0"></span>**Внешний вид телефона**

На передней панели телефона находятся следующие клавиши и функциональные элементы .

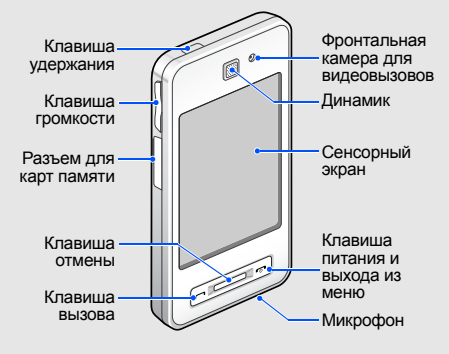

На задней панели телефона находятся следующие клавиши и функциональные элементы .

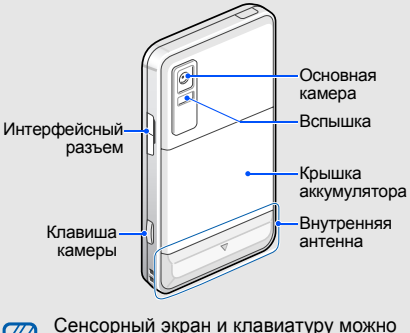

Сенсорный экран и клавиатуру можно заблокировать, чтобы предотвратить случайные нажатия клавиш. Для блокировки нажмите клавишу «Удержать».

# <span id="page-21-0"></span>**Клавиши**

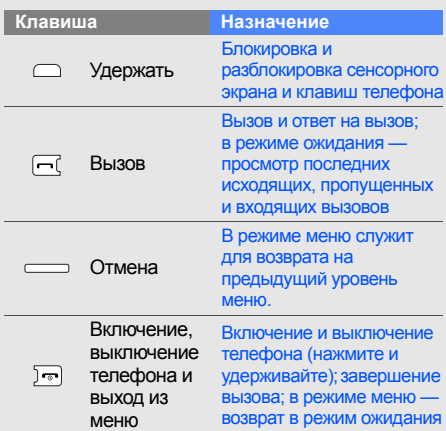

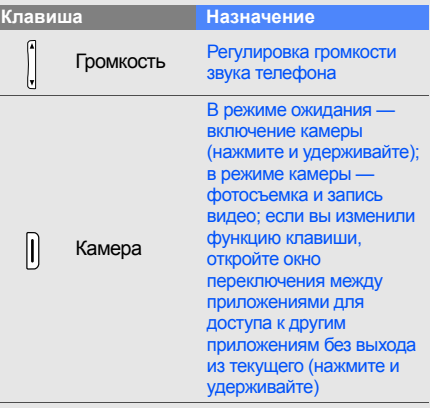

# <span id="page-22-0"></span>**Дисплей**

Дисплей телефона разделен на следующие области.

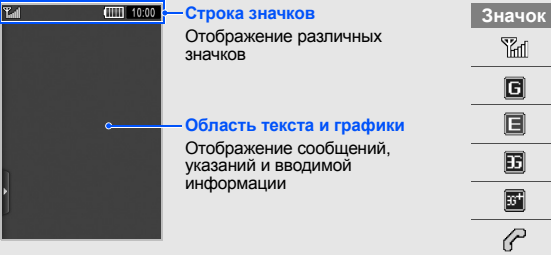

## <span id="page-22-1"></span>**Значки**

Описание значков, которые отображаются на дисплее телефона.

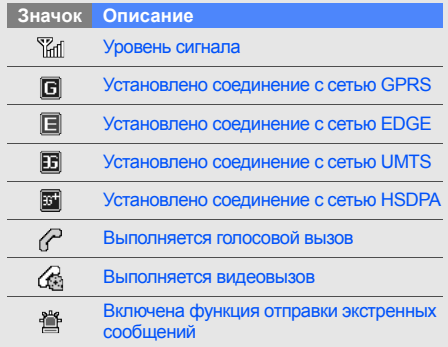

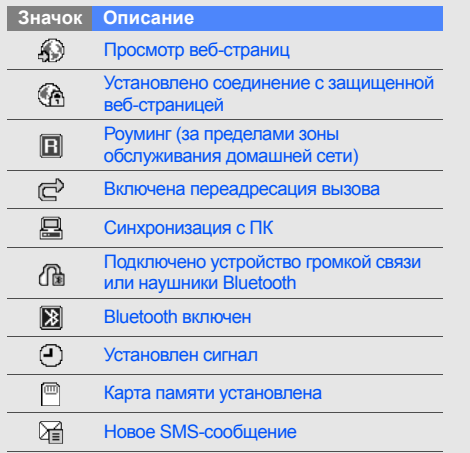

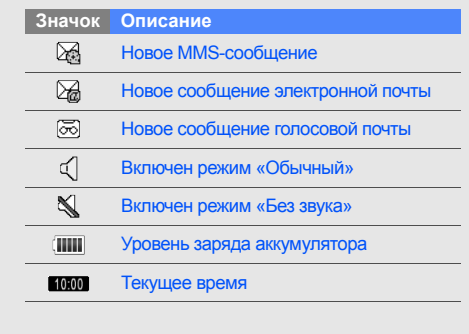

# <span id="page-24-1"></span><span id="page-24-0"></span>Подготовка телефона к работе

Перед началом использования телефон необходимо собрать и настроить.

# <span id="page-24-2"></span>**Установка SIM- или USIM-карты и аккумулятора**

При заключении договора об оказании услуг мобильной связи вы получаете SIM-карту, содержащую PIN-код и сведения о дополнительных услугах.

Чтобы пользоваться услугами UMTS и HSDPA, необходимо приобрести универсальный модуль идентификации абонента (USIMкарту).

Чтобы установить SIM- или USIM-карту и аккумулятор, выполните следующие действия.

1. Снимите крышку аккумулятора.

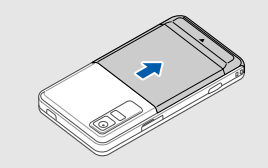

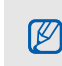

Если телефон включен, нажмите и удерживайте клавишу [  $\rightarrow$  ], чтобы выключить его.

2. Вставьте SIM- или USIM-карту.

 $\not\!\!\!D$ 

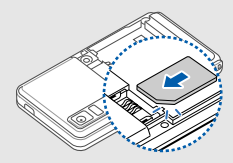

- При установке SIM- или USIM-карты должна быть обращена золотистыми контактами вниз.
	- Без установленной SIM- или USIMкарты можно использовать функции телефона, не требующие подключения к сети, и некоторые функции меню.

3. Установите аккумулятор.

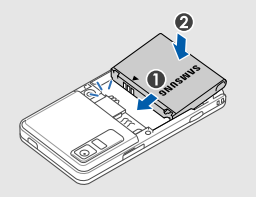

4. Поместите крышку аккумулятора на место.

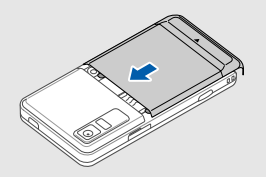

# <span id="page-26-0"></span>**Зарядка аккумулятора**

Перед первым использованием телефона необходимо зарядить аккумулятор.

- 1. Откройте крышку интерфейсного разъема, расположенного на боковой стороне телефона.
- 2. Подключите зарядное устройство к многофункциональному разъему телефона.

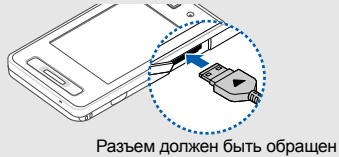

треугольником вверх

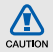

Неправильное подключение зарядного устройства может привести к серьезному повреждению телефона. Гарантия не распространяется на неисправности, вызванные неправильной эксплуатацией устройства.

- 3. Подключите зарядное устройство к сети переменного тока.
- 4. Когда аккумулятор полностью зарядится (значок ПШ перестанет двигаться), отключите зарядное устройство от сети.
- 5. Отсоедините зарядное устройство от телефона.
- 6. Закройте многофункциональный разъем.

 $\mathbb{Z}$ 

#### **Индикатор разрядки аккумулятора**

Когда уровень заряда аккумулятора на исходе, раздается звуковой сигнал и выводится сообщение о том, что аккумулятор разряжен. Кроме того, значок аккумулятора принимает вид пустой батареи и начинает мигать. Когда аккумулятор полностью разряжен, телефон автоматически выключается. Для дальнейшего использования телефона необходимо зарядить аккумулятор.

# <span id="page-28-0"></span>**Установка карты памяти (дополнительно)**

Для хранения большого количества мультимедийных файлов установите в телефон карту памяти. Телефон поддерживает карты памяти microSD™ или microSDHC™ емкостью до 8 ГБ (в зависимости от типа и производителя карты памяти).

1. Откройте крышку разъема карты памяти на боковой стороне телефона.

2. Вставьте карту памяти в разъем наклейкой вверх.

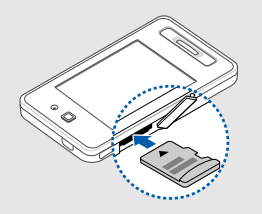

3. Нажимайте на карту до ее фиксации в разъеме.

Если необходимо извлечь карту памяти, аккуратно нажмите на нее, чтобы фиксатор открылся, а затем извлеките карту из разъема.

# <span id="page-29-1"></span><span id="page-29-0"></span>Основные функции

В данном разделе содержатся сведения об использовании основных функций мобильного телефона.

## <span id="page-29-2"></span>**Включение и выключение телефона**

Чтобы включить телефон, выполните следующие действия.

- 1. Нажмите и удерживайте клавишу [  $\approx$  ].
- 2. Введите PIN-код и выберите **Да** (при необходимости).

Чтобы выключить телефон, повторите шаг 1.

## **Переход в автономный режим**

В автономном режиме можно использовать несетевые функции телефона в местах, где запрещено использование беспроводных устройств, например в самолете или больнице.

Для переключения в автономный режим выберите пункт меню **Настройки** → **Профили** → **Автономный**.

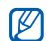

Следуйте всем инструкциям и указаниям персонала в тех местах, где запрещено использование беспроводных устройств.

## <span id="page-30-0"></span>**Использование сенсорного экрана**

# Сенсорный экран телефона позволяет легко выбирать элементы и выполнять различные

В данном разделе описаны основные действия по использованию сенсорного экрана.

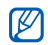

функции.

Для удобства работы с сенсорным экраном сначала удалите защитную пленку с его поверхности.

• При выборе значка открывается меню или запускается приложение.

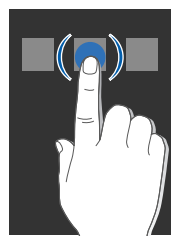

• Вертикальная прокрутка выполняется перемещением пальца вверх или вниз.

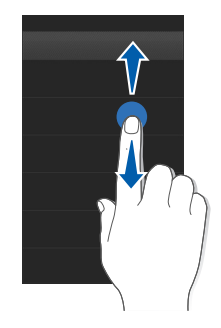

• Горизонтальная прокрутка осуществляется перемещением пальца влево или вправо.

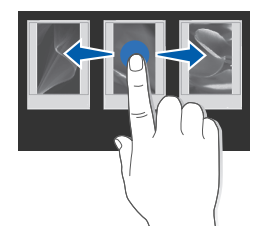

# <span id="page-32-0"></span>**Доступ к пунктам меню**

Чтобы открыть меню телефона, выполните следующие действия.

- 1. В режиме ожидания выберите **Меню**, чтобы перейти в режим меню.
- 2. Выберите пункт меню или параметр.
- 3. Для перехода на один уровень вверх нажмите клавишу отмены; для возврата в режим ожидания нажмите клавишу [  $\approx$  ].

## <span id="page-32-1"></span>**Переключение приложений**

Можно выбирать другие приложения, не закрывая при этом активное окно меню.

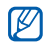

Для этого необходимо изменить функцию клавиши камеры на **Переключение** (в режиме меню выберите **Настройки** → **Телефон** → **Функции клавиш**).

Для переключения приложений выполните следующие действия.

1. В режиме меню нажмите и удерживайте клавишу «Камера».

Доступны следующие приложения.

- **Вызов**: открытие экрана набора номера
- **Музыка**: запуск музыкального проигрывателя
- **Сообщения**: доступ к меню **Сообщения**
- **Интернет**: запуск веб-браузера
- **Главное меню**: открытие экрана главного меню
- 2. Выберите приложение.

## <span id="page-33-0"></span>**Использование виджетов**

Далее описывается использование виджетов мини-приложений, предоставляющих быстрый доступ к функциям телефона или интернет-сервисам.

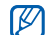

- Некоторые виджеты подключаются к веб-службам. Использование такого виджета может повлечь за собой дополнительные расходы.
- Список доступных виджетов может отличаться в зависимости от региона или оператора мобильной связи.

## **Открытие панели виджетов**

В режиме ожидания выберите стрелку в левом нижнем углу экрана, чтобы открыть панель инструментов. Виджеты можно упорядочивать и перемещать на экран режима ожидания.

### **Добавление виджетов на экран режима ожидания**

- 1. Откройте панель инструментов.
- 2. Перетащите виджет с панели инструментов на экран режима ожидания. Виджет можно разместить в любом месте экрана.

## **Добавление виджетов на экран режима ожидания**

- 1. Откройте панель инструментов.
- 2. Перетащите виджет с панели инструментов на экран режима ожидания. Виджет можно разместить в любом месте экрана.

### **Смена виджетов**

- 1. В режиме меню выберите **Настройки** → **Дисплей и подсветка** → **Виджеты**.
- 2. Выберите виджеты, которые необходимо добавить на панель инструментов, и выберите **Сохранить**.

# <span id="page-34-0"></span>**Доступ к справке**

В этом разделе содержатся сведения о том, как пользоваться справочной системой телефона.

- 1. В режиме меню выберите **Настройки** → **Дисплей и подсветка** → **Виджеты**.
- 2. Выберите **Справка** → **Сохранить**.
- 3. Нажмите клавишу [  $\rightarrow$  ] для возврата в режим ожидания.
- 4. Откройте панель инструментов.
- 5. Выберите значок  $\boxed{?}$  на панели инструментов.
- 6. Поверните телефон против часовой стрелки, чтобы установить альбомный режим отображения.
- 7. Выберите раздел справки, посвященный интересующему вас приложению или функции.
- 8. Для получения дополнительных сведений проведите пальцем вправо или влево. Для возврата на предыдущий уровень выберите значок $\left| \cdot \right|$ .

# <span id="page-35-0"></span>**Индивидуальная настройка телефона**

Используйте все возможности телефона при настройке его в соответствии со своими предпочтениями.

#### **Регулировка громкости звука клавиш**

Для регулировки громкости звука клавиш в режиме ожидания нажимайте клавишу громкости вверх или вниз.

### **Настройка интенсивности вибрации с помощью сенсорного экрана**

Можно настроить интенсивность вибрации телефона, прикасаясь к его экрану.

1. В режиме ожидания нажмите клавишу громкости вверх или вниз.

2. Выберите **Вибрация** и отрегулируйте интенсивность вибрации, нажимая клавишу громкости вверх или вниз.

#### **Включение и выключение режима «Без звука»**

Для включения или выключения режима «Без звука» в режиме ожидания выберите **Клавиатура**, а затем выберите и удерживайте значок #.

## **Выбор мелодии вызова**

- 1. В режиме меню выберите **Настройки** → **Профили**.
- 2. Выберите значок », который расположен рядом с используемым профилем.
- 3. Выберите **Мелодия вызова** или **Мелодия видеовызова**.
- 4. Выберите мелодию из списка, затем выберите **Сохранить**.
- 5. Выберите **Сохранить**.

Чтобы установить другой режим, выберите его из списка.

#### **Выбор обоев (режим ожидания)**

- 1. В режиме меню выберите **Настройки** → **Дисплей и подсветка** → **Обои**.
- 2. С помощью горизонтальной прокрутки выберите изображение.
- 3. Выберите **Установить**.

#### **Блокировка телефона**

- 1. В режиме меню выберите **Настройки** → **Безопасность**.
- 2. Выберите **Включено** в меню **Блокировка телефона**.
- 3. Введите новый пароль длиной 4–8 цифр и выберите **Да**.
- 4. Повторно введите новый пароль и выберите **Да**.

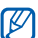

При первом входе в меню требуется ввод пароля, поэтому вам будет предложено создать и подтвердить пароль.

# **Основные функции вызова**

Этот раздел о том, как выполнять вызовы, отвечать на них, а также использовать основные функции вызова.

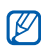

Во время вызова сенсорный экран автоматически блокируется во избежание случайного ввода. Чтобы разблокировать телефон, нажмите клавишу «Удержать».

#### **Выполнение вызова**

- 1. В режиме ожидания выберите **Клавиатура**, затем введите код страны и номер телефона.
- 2. Для набора выбранного номера выберите значок → **Голосовой вызов** или нажмите клавишу  $[-]$ . Чтобы выполнить видеовызов, выберите → **Видеовызов**.
- 3. Для завершения вызова нажмите клавишу  $\lceil \cdot \cdot \cdot \rceil$ .

#### **Ответ на вызов**

- 1. Для ответа на входящий вызов нажмите клавишу  $[-]$ .
- 2. Чтобы сделать видеовызов, нажмите клавишу [ ] и выберите **Показать**, чтобы абонент мог увидеть вас через фронтальную камеру.
- 3. Для завершения вызова нажмите клавишу  $\lceil$   $\lceil$   $\lceil$   $\rceil$ .
- Входящие вызовы можно отклонять с  $\mathbb{Z}$ помощью функции черного списка. Для этого в режиме меню выберите **Настройки** → **Приложения** → **Вызовы** → **Все вызовы** → **Черный список** → **Включено**. После этого создайте черный список и выберите номера, вызовы с которых следует отклонять.

### **Регулировка громкости**

Регулировка громкости во время вызова выполняется нажатием клавиши громкости вверх или вниз.

#### **Использование функции громкой связи**

- 1. Во время вызова выберите **Динамик** → **Да**, чтобы включить динамик.
- 2. Чтобы переключиться в обычный режим, выберите **Динамик**.

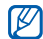

Использование громкой связи в условиях сильного шума может ухудшать слышимость. Для улучшения слышимости абонента используйте обычный режим разговора.

#### **Использование гарнитуры**

Подключив к многофункциональному разъему телефона поставляемую в комплекте гарнитуру, можно выполнять вызовы или отвечать на них.

- Для повторного выполнения последнего вызова нажмите клавишу гарнитуры, затем снова нажмите ее и удерживайте.
- Чтобы ответить на вызов, нажмите клавишу гарнитуры.
- Чтобы закончить разговор, нажмите клавишу гарнитуры.

# **Отправка и просмотр сообщений**

Далее описываются функции отправки и просмотра текстовых сообщений (SMS), мультимедийных сообщений (MMS) и сообщений электронной почты.

#### <span id="page-39-0"></span>**Отправка текстового или мультимедийного сообщения**

- 1. В режиме меню выберите **Сообщения** → **Создать сообщение** → **Сообщение**.
- 2. Выберите **Добавить получателя** → **Ввод вручную**.
- 3. Введите номер получателя и выберите **Готово**.
- 4. Выберите **Нажмите для добавления текста**.
- 5. Введите текст сообщения и выберите **Готово. N с[. 35](#page-40-0).**

Для отправки SMS-сообщения перейдите к шагу 7. Для отправки сообщения с вложенными мультимедийными файлами перейдите к шагу 6.

6. Выберите **Добавить медиа** и добавьте элемент.

7. Для отправки сообщения выберите **Отправить**.

#### **Отправка сообщения электронной почты**

- 1. В режиме меню выберите **Сообщения** → **Создать сообщение** → **E-mail**.
- 2. Выберите **Добавить получателя** → **Ввод вручную**.
- 3. Введите адрес электронной почты и выберите **Готово**.
- 4. Выберите **Добавить тему**.
- 5. Введите тему сообщения и выберите **Готово**.
- 6. Выберите **Нажмите для добавления текста**.
- 7. Введите текст сообщения электронной почты и выберите **Готово**.
- 8. Выберите **Добавить файлы** и вложите файл (при необходимости).
- 9. Для отправки сообщения выберите **Отправить**.

#### <span id="page-40-0"></span>**Ввод текста**

Ввод текста и создание сообщений или заметок с помощью виртуальной клавиатуры.

- 1. Выберите поле ввода текста.
- 2. Введите текст, нажимая соответствующие виртуальные клавиши.
	- Для переключения между режимами Т9 и АБВ выберите **T9**.
	- Для смены регистра или переключения в режим ввода цифр выберите **Абв**.
	- Для переключения в режим ввода символов выберите значок $\left[\mathbf{C}\right]$ .

Можно использовать следующие режимы ввода текста.

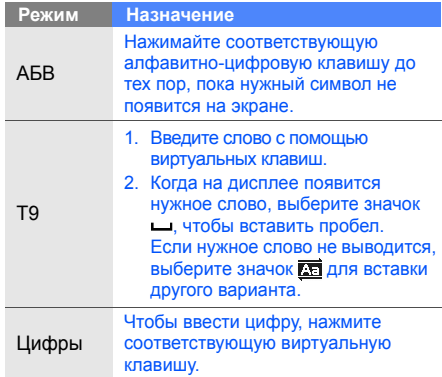

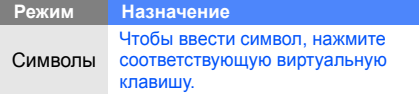

#### **Просмотр текстовых или мультимедийных сообщений**

- 1. В режиме меню выберите **Сообщения** → **Входящие**.
- 2. Выберите SMS- или MMS-сообщение.

#### **Просмотр сообщений электронной почты**

- 1. В режиме меню выберите **Сообщения** → **E-mail сообщения**.
- 2. Выберите учетную запись.
- 3. Выберите **Загрузить**.
- 4. Выберите сообщение электронной почты или заголовок.
- 5. Если был выбран заголовок, выберите **Извлечь** для просмотра текста сообщения электронной почты.

# **Добавление или поиск контактов**

В данном разделе содержатся основные сведения об использовании телефонной книги.

### **Добавление нового контакта**

- 1. В режиме ожидания выберите **Клавиатура** и введите номер телефона.
- 2. Выберите → **Добавить в Контакты** → **Создать**.
- 3. Выберите **Телефон** или **SIM**.
- 4. Введите сведения о контакте.
- 5. Выберите **Сохранить**, чтобы сохранить контакт в памяти.

#### <span id="page-42-0"></span>**Поиск контакта**

- 1. В режиме меню выберите **Контакты**.
- 2. Выберите поле ввода текста (при необходимости).
- 3. Введите первую букву имени, которое требуется найти. Можно также использовать клавиши прокрутки , чтобы выбрать первую букву имени.
- 4. Выберите имя контакта в списке поиска.

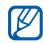

После выбора контакта можно выполнить следующие действия:

- вызвать абонента, выбрав значок  $\lceil \cdot \rceil$ ;
- изменить сведения о контакте, выбрав пункт **Изменить**.

# **Основные функции камеры**

В данном разделе приводятся основные сведения о съемке и просмотре фотографий и видеозаписей.

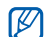

При включении камеры дисплей некоторое время может оставаться пустым из-за временного электростатического воздействия. Выключите и включите телефон, чтобы устранить эту неполадку.

# **Съемка фотографий**

- В режиме ожидания нажмите и удерживайте клавишу «Камера», чтобы включить камеру.
- 2. Поверните телефон против часовой стрелки, чтобы установить альбомный режим отображения.
- 3. Наведите камеру на объект съемки и настройте изображение.
	- Чтобы включить или выключить вспышку, выберите значок  $\circledS$ .
	- Чтобы установить экспозицию, выберите значок $\mathbf{E}$ .
- 4. Чтобы сделать снимок, нажмите клавишу «Камера».

Фотография будет сохранена автоматически.

После съемки выберите значок → чтобы просмотреть фотографии.

# **Просмотр фотографий**

В режиме меню выберите **Мои файлы** → **Картинки** → **Мои фотографии** → файл фотографии.

Чтобы группировать фотографии и просматривать их в широкоэкранном режиме, выполните следующие действия.

- 1. В режиме меню выберите **Фотогалерея**.
- 2. Поверните телефон против часовой стрелки, чтобы установить альбомный режим отображения.
- 3. Выберите значок  $\blacksquare$   $\rightarrow$  категория, чтобы рассортировать фотографии по категориям.
- 4. Просмотр фотографий осуществляется с помощью горизонтальной прокрутки.

#### **Запись видео**

1. В режиме ожидания нажмите и удерживайте клавишу «Камера», чтобы включить камеру.

- 2. Поверните телефон против часовой стрелки, чтобы установить альбомный режим отображения.
- 3. Для включения режима видеозаписи выберите значок  $\widehat{G}$   $\rightarrow$   $\widehat{C}$ <sup> $\odot$ </sup>.
- 4. Наведите камеру на объект съемки и настройте изображение.
	- Чтобы изменить режим записи, выберите значок  $\mathbb{R}$ .
	- Чтобы включить или выключить вспышку, выберите значок  $\circledS$ .
	- Чтобы установить экспозицию, выберите значок $\boldsymbol{\Xi}$ .
- 5. Чтобы начать запись, нажмите клавишу «Камера».
- 6. Чтобы остановить запись, выберите значок или нажмите клавишу «Камера». Видеозапись будет сохранена автоматически.

После съемки выберите значок ▶ чтобы просмотреть видеофайл.

#### **Просмотр видеозаписей**

В режиме меню выберите **Мои файлы** → **Видео** → **Мои видеоклипы** → видеофайл.

# **Прослушивание музыки**

Далее описываются возможности прослушивания музыки с помощью музыкального проигрывателя или FM-радио.

### **Прослушивание FM-радио**

- 1. Подключите поставляемую с телефоном гарнитуру к многофункциональному разъему телефона.
- 2. В режиме меню выберите **Приложения** → **FM-радио**.

3. Выберите **Да** для запуска автонастройки. После этого начнется автоматический поиск и сохранение доступных радиостанций.

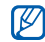

- При первом включении FM-радио появится запрос о запуске автоматической настройки.
- 4. Для управления FM-радио используются следующие значки.

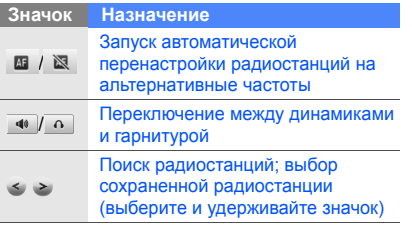

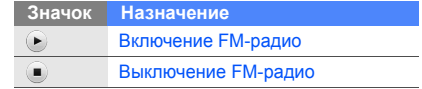

### **Прослушивание музыкальных файлов**

Сначала необходимо перенести файлы в память телефона или на карту памяти одним из следующих способов.

- Загрузка из Интернета через беспроводное подключение. ► с[. 41](#page-46-0)
- Загрузка с компьютера с помощью дополнительной программы Samsung PC Studio.  $\triangleright$  c[. 54](#page-59-0)
- Загрузка через Bluetooth.  $\triangleright$  с[. 61](#page-66-0)
- Копирование на карту памяти.  $\blacktriangleright$  с[. 55](#page-60-0).
- Синхронизация с проигрывателем Windows Media 11. ► с[. 55](#page-60-1).

По завершении передачи музыкальных файлов в память телефона или на карту памяти выполните следующие действия.

- 1. В режиме меню выберите **Музыка** → **Музыка**.
- 2. Выберите музыкальную категорию → музыкальный файл.
- 3. Для управления воспроизведением используются следующие значки. **Доступ <sup>в</sup> Интернет**

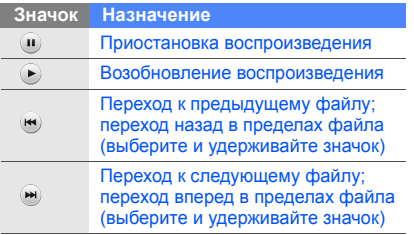

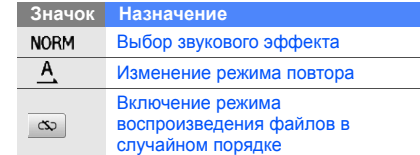

<span id="page-46-0"></span>В данном разделе описаны функции доступа в Интернет и процедура сохранения закладок для избранных веб-страниц.

- Подключение к Интернету и загрузка данных оплачиваются дополнительно.
- Меню браузера может быть обозначено по-другому, в зависимости от оператора мобильной связи.
- Список доступных клавиш может отличаться в зависимости от региона или оператора мобильной связи.

### **Просмотр веб-страниц**

- 1. Чтобы открыть домашнюю страницу оператора мобильной связи, в режиме меню выберите **Интернет** → **Домашняя страница**.
- 2. Для просмотра веб-страниц используются следующие значки.

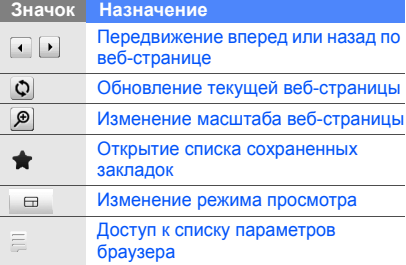

#### **Создание закладок для избранных веб-страниц**

- 1. В режиме меню выберите **Интернет** → **Закладки**.
- 2. Выберите **Добав**.
- 3. Выберите поле ввода URL-адреса.
- 4. Введите веб-адрес (URL) и выберите **Готово**.
- 5. Выберите поле ввода заголовка страницы.
- 6. Введите заголовок страницы и выберите **Готово**.
- 7. Выберите **Сохранить**.

# **Использование службы «Карты Google»**

Далее описывается использование службы «Карты Google».

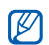

Данная функция доступна не во всех регионах.

Для поиска на карте выполните следующие действия.

- 1. В режиме меню выберите **Приложения** → **Игры и приложения** → **Google Maps**.
- 2. Прокрутите карту.
- 3. Увеличивайте или уменьшайте масштаб нужного местоположения.

Чтобы найти местоположение определенного объекта, выполните следующие действия.

- 1. В режиме меню выберите **Приложения** → **Игры и приложения** → **Google Maps**.
- 2. Выберите **Поиск** и введите адрес или категорию объекта.

Чтобы получить маршрут проезда к заданному пункту назначения, выполните следующие действия.

- 1. В режиме меню выберите **Приложения** → **Игры и приложения** → **Google Maps**.
- 2. Выберите **Меню** → **Как проехать**.
- 3. Введите адреса начального и конечного пунктов.
- 4. Нажмите кнопку **Показать маршрут**, чтобы посмотреть маршрут на карте.

# Использование дополнительных функций

В данном разделе описаны дополнительные возможности и функции мобильного телефона.

# **Использование дополнительных функций вызова**

В данном разделе рассматриваются дополнительные возможности вызовов.

#### **Просмотр и выполнение пропущенных вызовов**

Пропущенные вызовы отображаются на дисплее телефона.

Если вы пропустили один вызов, выберите запись о нем на виджете оповещения о событиях, затем выберите **Голосовой вызов** для набора номера.

Если у вас два или более пропущенных вызова, выберите вызов на виджете оповещения о событиях, затем выберите **Журналы** → пропущенный вызов.

#### **Выполнение одного из последних исходящих вызовов**

- 1. В режиме ожидания нажмите клавишу  $[-]$ для отображения списка последних исходящих вызовов.
- 2. Выберите нужный номер и выберите значок **или нажмите клавишу** [-] для набора номера.

#### **Удержание вызова или снятие вызова с удержания**

Выберите **Удержать** для перевода вызова в режим удержания или пункт **Извлечь** для снятия вызова с удержания.

### **Набор второго номера**

Во время соединения с одним номером можно набрать второй номер при условии, что эта функция поддерживается в сети.

- 1. Выберите **Удержать**, чтобы перевести первый вызов в режим удержания.
- 2. Введите второй номер для вызова и выберите **Новый вызов** или нажмите клавишу  $[-]$ .
- 3. Для переключения между вызовами Выберите **Перекл**.
- 4. Чтобы завершить удерживаемый вызов, выберите значок Удержание → <sup>1</sup>.
- 5. Чтобы завершить текущий вызов, нажмите клавишу  $\lceil \cdot \cdot \cdot \rceil$ .

#### **Ответ на второй вызов**

Можно ответить на второй входящий вызов, если данная функция поддерживается в сети.

- 1. Нажмите клавишу [-] для ответа на второй вызов. Первый вызов будет автоматически переведен в режим удержания.
- 2. Выберите **Перекл.** для переключения между вызовами.

### **Конференц-связь**

- 1. Выполните вызов первого участника конференц-связи.
- 2. После соединения с первым участником вызовите второго.

Первый участник будет автоматически переведен в режим удержания.

- 3. Соединившись со вторым участником, выберите **Объединить**.
- 4. Повторите шаги 2 и 3 для добавления других участников (при необходимости).
- 5. Чтобы завершить конференц-связь, нажмите клавишу  $\boxed{\bullet}$ ].

#### **Международные вызовы**

- 1. В режиме ожидания выберите **Клавиатура**, затем нажмите и удерживайте значок **0**, чтобы вставить символ **+**.
- 2. Введите полный номер (код страны, код города и телефонный номер), а затем нажмите клавишу [-], чтобы набрать номер.

#### **Набор номера из телефонной книги**

Вы можете выполнять вызовы непосредственно из телефонной книги, используя хранящиеся в ней контакты. • с[. 37](#page-42-0)

- 1. В режиме меню выберите **Контакты**.
- 2. Выберите требуемый контакт.
- 3. Выберите значок рядом с нужным номером  $\rightarrow$  (голосовой вызов) или  $\Gamma$ (видеовызов).

# **Использование дополнительных функций телефонной книги**

В данном разделе содержатся сведения о создании визиток, списков быстрого набора и групп контактов.

### **Создание визитки**

- 1. В режиме меню выберите **Контакты** → **Опции** → **Моя визитка**.
- 2. Введите свои личные данные.
- 3. Выберите **Сохранить**.

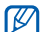

Визитку можно переслать по электронной почте, вложить ее в сообщение или передать с помощью беспроводной связи Bluetooth.

#### **Назначение клавиш быстрого набора номера**

- 1. В режиме меню выберите **Контакты**.
- 2. Откройте раскрывающееся меню **Контакты** и выберите **Избранное**.
- 3. Выберите **Добавить**.
- 4. Выберите контакт.

Клавиша быстрого набора будет назначена для номера указанного контакта.

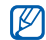

Первые пять номеров быстрого набора будут назначены избранными контактами ( ) на панели инструментов.

#### **Создание группы контактов**

Создав группы контактов, можно присвоить каждой из них имя, назначить свою мелодию звонка, фотографию и тип вибросигнала или отправлять сообщения и электронные письма всем членам группы. Сначала необходимо создать группу.

- 1. В режиме меню выберите **Контакты**.
- 2. Откройте раскрывающееся меню **Контакты** и выберите **Группы**.
- 3. Выберите **Создать группу**.
- 4. Задайте имя группы, фотографию звонящего, мелодию звонка и тип вибросигнала.
- 5. Выберите **Сохранить**.
- 6. Выберите **Да** и добавьте контакты в группу (при необходимости).

# **Использование дополнительных функций отправки сообщений**

В данном разделе содержится описание процедуры создания шаблонов и их использования для создания новых сообщений.

# **Создание шаблона SMS-сообщения**

1. В режиме меню выберите **Сообщения** → **Шаблоны** → **Шаблоны SMS**.

- 2. Выберите **Создать**, чтобы открыть окно нового шаблона.
- 3. Выберите экран.
- 4. Введите текст и выберите **Готово**.
- 5. Выберите **Опции** → **Сохранить как шаблон**.

### **Создание шаблона MMS-сообщения**

- 1. В режиме меню выберите **Сообщения** → **Шаблоны** → **Шаблоны MMS**.
- 2. Выберите **Создать**, чтобы открыть окно нового шаблона.
- 3. Создайте MMS-сообщение, содержащее тему и необходимые вложения, которое будет использоваться в качестве шаблона.  $\blacktriangleright$  c[. 34](#page-39-0)
- 4. Выберите **Опции** → **Сохранить как шаблон**.

#### **Вставка текстовых шаблонов в новые сообщения**

- 1. Чтобы создать сообщение, в режиме меню выберите **Сообщения** → **Создать сообщение** → тип сообщения.
- 2. Выберите **Опции** → **Вставить** → **Шаблоны SMS** → шаблон.

#### **Создание сообщения на основе шаблона MMS**

- 1. В режиме меню выберите **Сообщения** → **Шаблоны** → **Шаблоны MMS**.
- 2. Выберите нужный шаблон.
- 3. Выберите **Стоп** → **Отправить**. Шаблон будет открыт в качестве нового MMS-сообщения.

#### **Создание папки для управления сообщениями**

- 1. В режиме меню выберите **Сообщения** → **Мои папки**.
- 2. Выберите **Создать папку**.
- 3. Введите имя новой папки и выберите **Готово**.

Переместите сообщения из папки «Входящие» в папки для управления ими в соответствии с собственными предпочтениями.

**Использование дополнительных функций камеры**

50 В данном разделе содержится описание фотосъемки в разных режимах и настроек камеры.

# **Съемка серии фотографий**

- 1. Включите камеру, нажав и удерживая клавишу «Камера».
- 2. Поверните телефон против часовой стрелки, чтобы установить альбомный режим отображения.
- 3. Выберите **S** → **Непрерывный**.
- 4. Установите необходимые настройки.
- 5. Чтобы снять серию фотографий, нажмите и удерживайте клавишу «Камера».

# **Съемка панорамных фотографий**

- 1. Включите камеру, нажав и удерживая клавишу «Камера».
- 2. Поверните телефон против часовой стрелки, чтобы установить альбомный режим отображения.
- 3. Выберите  $\boxed{5}$   $\rightarrow$  **Панорама**.
- 4. Установите необходимые настройки.
- 5. Нажмите клавишу «Камера», чтобы сделать первую фотографию.
- 6. Медленно перемещайте телефон вправо. Телефон автоматически сделает следующий снимок.
- 7. Для получения полного панорамного снимка вернитесь к шагу 6.

#### **Фотосъемка в режиме распознавания улыбок**

- 1. Включите камеру, нажав и удерживая клавишу «Камера».
- 2. Поверните телефон против часовой стрелки, чтобы установить альбомный режим отображения.
- 3. Выберите **S** → Снимок улыбки.
- 4. Нажмите клавишу «Камера».
- 5. Наведите объектив камеры на объект. Телефон обнаружит лица в кадре и распознает их улыбки. Когда объект улыбнется, телефон автоматически сделает снимок.

# **Съемка коллажей**

- 1. Включите камеру, нажав и удерживая клавишу «Камера».
- 2. Поверните телефон против часовой стрелки, чтобы установить альбомный режим отображения.
- 3. Выберите **S** → Коллаж.
- 4. Выберите макет изображения.
- 5. Установите необходимые настройки.
- 6. Для съемки коллажа нажмите клавишу «Камера».

#### **Съемка фотографий с декоративными рамками**

- 1. Включите камеру, нажав и удерживая клавишу «Камера».
- 2. Поверните телефон против часовой стрелки, чтобы установить альбомный режим отображения.
- 3. Выберите  $\boxed{5}$   $\rightarrow$  **Рамка**.
- 4. Выберите рамку.
- 5. Установите необходимые настройки.
- 6. Чтобы сделать снимок, нажмите клавишу «Камера».

#### **Использование настроек камеры**

При использовании камеры выберите значок  $\{\hat{O}\}$  →  $[\hat{O}]$  для доступа к следующим параметрам.

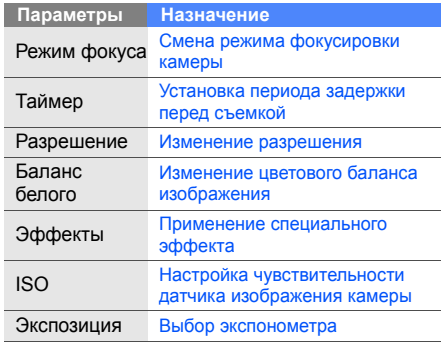

52

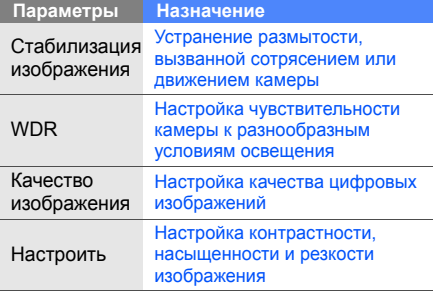

При использовании камеры выберите значок → для доступа к следующим параметрам.

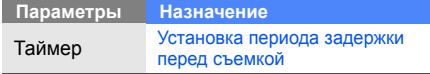

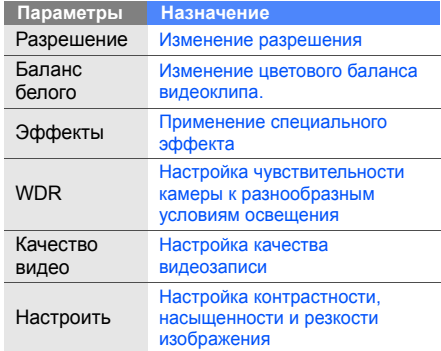

#### **Настройка камеры**

При использовании камеры выберите значок  $\{\widehat{\mathbb{G}}\} \rightarrow \{\widehat{\mathbb{G}}\}$ для доступа к следующим параметрам.

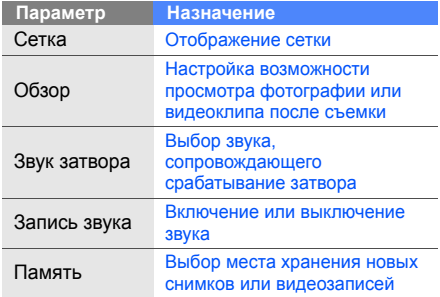

# **Дополнительные музыкальные функции**

В данном разделе содержатся сведения о создании музыкальных файлов и списков воспроизведения, а также сохранении радиостанций.

#### <span id="page-59-0"></span>**Копирование музыкальных файлов с помощью программы Samsung PC Studio**

- 1. В режиме меню выберите **Настройки** → **Телефон** → **Подключение к ПК** → **Samsung PC studio** → **Сохранить**.
- 2. Нажмите клавишу [  $\bullet$ ], чтобы вернуться в режим ожидания.
- 3. Подключите телефон к компьютеру через дополнительный кабель для обмена данными с ПК.

4. Запустите программу Samsung PC Studio и скопируйте файлы с компьютера на телефон.

Дополнительные сведения см. в справке к программе Samsung PC Studio.

#### <span id="page-60-0"></span>**Копирование музыкальных файлов на карту памяти**

- 1. Вставьте карту памяти.
- 2. В режиме меню выберите **Настройки** → **Телефон** → **Подключение к ПК** → **Съемный диск** → **Сохранить**.
- 3. Нажмите клавишу [  $\overline{ }$ ], чтобы вернуться в режим ожидания.
- 4. Подключите телефон к компьютеру через дополнительный кабель для обмена данными с ПК.

Если подключение установлено успешно, на экране ПК появится всплывающее окно.

- 5. Откройте папку для просмотра файлов.
- 6. Скопируйте файлы с ПК на карту памяти.

#### <span id="page-60-1"></span>**Синхронизация телефона с проигрывателем Windows Media**

- 1. Вставьте карту памяти.
- 2. В режиме меню выберите **Настройки** → **Телефон** → **Подключение к ПК** → **Медиаплеер** → **Сохранить**.
- 3. Нажмите клавишу [  $\rightarrow$  ], чтобы вернуться в режим ожидания.
- 4. Используя дополнительный кабель для обмена данными с ПК, соедините многофункциональный разъем телефона с компьютером, на котором установлен проигрыватель Windows Media.

Если подключение установлено успешно, на экране ПК появится всплывающее окно.

- 5. Откройте проигрыватель Windows Media для синхронизации музыкальных файлов.
- 6. Введите или измените имя телефона во всплывающем окне (если требуется).
- 7. Выберите музыкальные файлы и с помощью мыши перетащите их в список синхронизации.
- 8. Начните синхронизацию.

#### **Создание списка воспроизведения**

- 1. В режиме меню выберите **Музыка** → **Музыка** → **Списки воспроизведения**.
- 2. Выберите **Создать**.
- 3. Выберите поле ввода текста.
- 4. Введите название списка воспроизведения и выберите **Готово**.
- 5. Для добавления изображения к списку воспроизведения выберите **Нажмите для изменения** и выберите изображение или сделайте новую фотографию.
- 6. Выберите **Сохранить**.
- 7. Выберите созданный список воспроизведения.
- 8. Выберите **Добав.** → **Файлы**.
- 9. Выберите файлы, которые необходимо добавить в список, и выберите **Добав**.

#### **Изменение настроек музыкального проигрывателя**

- 1. В режиме меню выберите **Музыка** → **Музыка**.
- 2. Выберите **Настройки**.

3. Измените настройки музыкального проигрывателя.

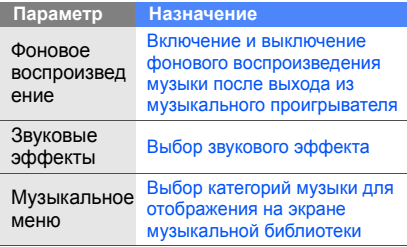

4. Выберите **Сохранить**.

#### **Автоматическое сохранение радиостанций**

1. В режиме меню выберите **Приложения** → **FM-радио**.

- 2. Выберите **Опции** → **Автонастройка**.
- 3. Выберите **Да** для подтверждения (при необходимости).

После этого начнется автоматический поиск и сохранение доступных радиостанций.

#### **Поиск сведений о музыке**

В данном разделе описан способ доступа к музыке в Интернете и получения сведений о композициях, прослушиваемых с помощью телефона.

- 1. В режиме меню выберите **Музыка** → **Найти музыку**.
- 2. Выберите **Найти музыку**, чтобы подключиться к серверу.

3. После успешной регистрации телефона выберите значок . чтобы записать часть композиции, которую хотите найти.

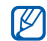

Не все операторы мобильной связи предоставляют эту услугу; кроме того, сведения о некоторых композициях могут отсутствовать на сервере.

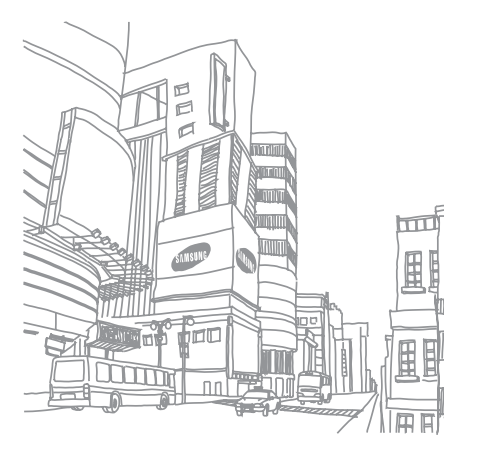

# Использование инструментов и приложений

В данном разделе даны сведения об инструментах и дополнительных приложениях мобильного телефона.

# **Использование функции беспроводного соединения Bluetooth**

В данном разделе описаны возможности подключения телефона к другим беспроводным устройствам для обмена данными и использование функции громкой связи.

# **Включение функции беспроводной связи Bluetooth**

- 1. В режиме меню выберите **Приложения** → **Bluetooth**.
- 2. Выберите круг в центре, чтобы включить функцию Bluetooth.

3. Чтобы другие устройства могли обнаружить телефон, выберите **Настройки** → **Включено** в меню **Видимость телефона** → **Сохранить**.

Если выбран пункт **Другое**, установите длительность периода видимости телефона.

4. Выберите **Сохранить**.

#### **Обнаружение других устройств с включенной функцией Bluetooth и соединение с ними**

- 1. В режиме меню выберите **Приложения** → **Bluetooth** → **Поиск**.
- 2. Выберите значок устройства и перетащите его в центр.

3. Введите PIN-код функции Bluetooth устройства (если необходимо) и выберите **ОК**.

Процесс установки соединения завершится, когда на другом устройстве будет введен тот же код или разрешено соединение.

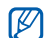

Необходимость ввода PIN-кода зависит от устройства.

#### **Передача данных с помощью функции беспроводной связи Bluetooth**

- 1. Выберите файл или элемент одного из приложений, который необходимо передать.
- 2. Выберите **Отправить по**, **Отправить URL** → **Bluetooth** или **Опции** → **Отправить по Bluetooth**.

#### <span id="page-66-0"></span>**Получение данных с помощью беспроводной функции Bluetooth**

- 1. Введите PIN-код для беспроводного устройства Bluetooth и выберите **ОК** (при необходимости).
- 2. Выберите **Да**, чтобы разрешить прием данных с устройства (при необходимости).

#### **Режим удаленного доступа к SIMкарте**

В режиме удаленного доступа к SIM-карте можно делать вызовы и отвечать на звонки, поступающие на SIM- или USIM-карту, только с помощью подключенной автомобильной гарнитуры Bluetooth.

Чтобы включить режим удаленного доступа к SIM-карте, выполните следующие действия.

- 1. В режиме меню выберите **Приложения** → **Bluetooth** → **Настройки**.
- 2. Выберите **Включено** в меню **Удаленный доступ к SIM**.
- 3. Выберите **Сохранить**.

Чтобы использовать режим удаленного доступа к SIM-карте, установите беспроводное соединение Bluetooth с помощью автомобильной гарнитуры для громкой связи.

# **Активация и отправка экстренного сообщения**

При возникновении чрезвычайной ситуации можно отправить экстренное сообщение с просьбой о помощи.

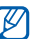

Доступность этой функции зависит от региона или оператора мобильной связи.

- 1. В режиме меню выберите **Сообщения** → **SOS сообшения** → **Параметры отправки**.
- 2. Выберите **Включено**, чтобы включить функцию отправки экстренного сообщения.
- 3. Выберите поле получателей, чтобы открыть список получателей.
- 4. Выберите значок  $\mathbb C$  для открытия списка контактов.
- 5. Выберите необходимые контакты, затем выберите **Добав**.
- 6. Выберите номер телефона (при необходимости).
- 7. Выберите **ОК**, чтобы сохранить получателей.
- 8. Выберите **Повтор** и выберите в раскрывающемся меню число повторов отправки экстренного сообщения.
- 9. Выберите **Сохранить** → **Да**.

Для отправки экстренного сообщения телефон должен быть закрыт, а клавиатура заблокирована. Нажмите клавишу громкости четыре раза.

После отправки экстренного сообщения  $\mathbb Z$ все функции телефона будут заблокированы до тех пор, пока не будет нажата клавиша «Удержать». После нажатия клавиши [  $\rightarrow$  ] функции телефона будут доступны, но клавиши останутся заблокированными.

# **Включение функции оповещения о смене SIM**

При обнаружении телефоном новой SIM- или USIM-карты функция оповещения о смене SIM-карты автоматически отправляет контактный номер двум получателям.

62

Благодаря этой функции можно обнаружить и вернуть утерянный телефон. Чтобы включить функцию оповещения о смене SIM-карты, выполните следующие действия.

- 1. В режиме меню выберите **Настройки** → **Безопасность** → **Оповещение о смене SIM**.
- 2. Введите пароль и выберите **Да**.
- 3. Выберите **Включено**, чтобы включить функцию мобильного слежения.
- 4. Выберите поле получателей, чтобы открыть список получателей.
- 5. Выберите поле ввода получателя.
- 6. Введите номер телефона и выберите **Готово**.
- 7. Выберите **ОК**, чтобы сохранить получателей.
- 8. Выберите поле ввода отправителя.

9. Введите имя отправителя и выберите **Готово**.

10.Выберите **Сохранить** → **Принять**.

#### **Ложные вызовы**

Чтобы была причина покинуть совещание или прервать нежелательный разговор, можно имитировать входящий вызов. Можно также создать впечатление разговора по телефону, используя голосовую запись.

#### **Запись голоса**

- 1. В режиме меню выберите **Настройки** → **Приложения** → **Вызовы** → **Ложный вызов** → **Эмуляция голоса**.
- 2. Выберите **Диктофон**.
- 3. Для запуска записи выберите значок .
- 4. Говорите в микрофон телефона.
- 5. По завершении выберите значок  $\blacksquare$ .
- 6. Выберите **Задать**, чтобы установить сделанную запись в качестве ответа на ложный звонок.
- 7. Выберите **Включено** в меню **Эмуляция голоса**.
- 8. Выберите **Сохранить**.

#### **Выполнение ложного вызова**

Чтобы сделать ложный вызов, в режиме ожидания нажмите и удерживайте клавишу громкости вниз.

Чтобы изменить интервал между ложными вызовами, в режиме меню выберите **Настройки** → **Приложения** → **Вызовы** → **Ложный вызов** → **Таймер ложного вызова** → параметр → **Сохранить**.

# **Запись и воспроизведение голосовых напоминаний**

В данном разделе содержатся сведения об использовании диктофона.

#### **Запись голосового напоминания**

- 1. В режиме меню выберите **Приложения** → **Диктофон**.
- 2. Для запуска записи выберите значок .
- 3. Произнесите текст напоминания в микрофон.
- 4. По завершении выберите значок . Напоминание будет сохранено автоматически.

#### **Воспроизведение голосового напоминания**

- 1. В режиме меню выберите **Мои файлы** → **Звуки** → **Голосовые записи**.
- 2. Выберите файл.
- 3. Для управления воспроизведением используются следующие значки.

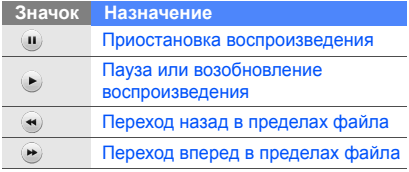

# **Редактирование изображений**

Далее приведены сведения о редактировании изображений и применении визуальных эффектов.

# <span id="page-70-0"></span>**Применение эффектов к изображениям**

- 1. В режиме меню выберите **Мои файлы** → **Картинки** → **Мои фотографии** → файл фотографии.
- 2. Выберите  $\mathbb{Z}$ .
- 3. Выберите **Изменить** → **Эффекты** → эффект (фильтр, стиль, деформация или частичная размытость).
- 4. Выберите необходимый эффект, затем пункт **Готово**.

Использование инструментов Использование инструментов и приложений приложений Для применения эффекта размывания к области изображения переместите прямоугольник или измените его размер, затем выберите **Размытость** → **Готово**.

- 5. Завершив применение эффектов, выберите **Файлы** → **Сохранить как**.
- 6. Выберите область памяти (при необходимости).
- 7. Введите имя нового файла изображения и выберите **Готово**.

#### **Настройка изображения**

- 1. Откройте изображение для редактирования. См. шаги 1–2 в разделе «Применение эффектов к [изображениям](#page-70-0)».
- 2. Выберите **Изменить** → **Настроить** → параметр настройки (яркость, контрастность, цвет).

Для автоматической настройки параметров изображения выберите **Автоуровень**.

- 3. Настройте изображение и выберите **Готово**.
- 4. Сохраните отредактированное изображение в файле с новым именем. См. шаги 5–7 в разделе «[Применение](#page-70-0) эффектов к [изображениям](#page-70-0)».

### **Преобразование изображения**

- 1. Откройте изображение для редактирования. См. шаги 1–2 в разделе «Применение эффектов к [изображениям](#page-70-0)».
- 2. Выберите **Изменить** → **Трансформация** → **Изменить размер**, **Повернуть** или **Отобразить**.
- 3. Поверните или переверните изображение по своему усмотрению и выберите **Готово**. Чтобы изменить размер изображения, выберите размер и выберите **Сохранить** → **Готово**. Перейдите к шагу 6.
- 4. Сохраните отредактированное изображение в файле с новым именем. См. шаги 5–7 в разделе «[Применение](#page-70-0) эффектов к [изображениям](#page-70-0)».

# <span id="page-72-1"></span>**Обрезка изображения**

- 1. Откройте изображение для редактирования. См. шаги 1–2 в разделе «Применение эффектов к [изображениям](#page-70-0)».
- 2. Выберите **Изменить** → **Обрезать**.
- 3. Переместите прямоугольник на область, которую нужно вырезать, и выберите **Обрезать** → **Готово**.

4. Сохраните отредактированное изображение в файле с новым именем. См. шаги 5–7 в разделе «[Применение](#page-70-0) эффектов к [изображениям](#page-70-0)».

## <span id="page-72-0"></span>**Вставка визуальных элементов**

- 1. Откройте изображение для редактирования. См. шаги 1–2 в разделе «Применение эффектов к [изображениям](#page-70-0)».
- 2. Выберите **Изменить** → **Вставить** → визуальный элемент (рaмки, картинка, коллекция картинок, смайлы или текст).
- 3. Выберите элемент или введите текст и выберите **Готово**.
- 4. Сохраните отредактированное изображение в файле с новым именем. См. шаги 5–7 в разделе «[Применение](#page-70-0) эффектов к [изображениям](#page-70-0)».

# <span id="page-73-0"></span>**Добавление заметки**

- 1. Откройте изображение для редактирования. См. шаги 1–2 в разделе «Применение эффектов к [изображениям](#page-70-0)».
- 2. Выберите **Изменить** → **Напоминание на экране**.
- 3. Выберите цвет и введите заметку на экране, затем выберите **Готово**.
- 4. Сохраните отредактированное изображение в файле с новым именем. См. шаги 5–7 в разделе «[Применение](#page-70-0) эффектов к [изображениям](#page-70-0)».

# <span id="page-73-1"></span>**Печать изображений**

В данном разделе содержатся сведения о печати изображений с помощью дополнительного кабеля для обмена данными с ПК или беспроводного соединения Bluetooth. Чтобы напечатать изображение, используя дополнительный кабель, выполните следующие действия.

- 1. Через многофункциональный разъем подключите телефон к совместимому принтеру.
- 2. Откройте изображение. ► с[. 38](#page-43-0)
- 3. Выберите **Опции** → **Печать через** → **USB**.
- 4. Задайте параметры печати и распечатайте изображение.

Чтобы напечатать изображение, используя беспроводное соединение Bluetooth, выполните следующие действия.

- Откройте изображение. ► с[. 38](#page-43-0)
- 2. Выберите **Опции** → **Печать через** → **Bluetooth**.
- 3. Выберите принтер с функцией Bluetooth и установите соединение между принтером и телефоном.  $\blacktriangleright$  с[. 60](#page-65-0)
- 4. Задайте параметры печати и распечатайте изображение.

# <span id="page-74-1"></span><span id="page-74-0"></span>**Отправка фотографий и видеоклипов в Интернет**

Отправка фотографий и видеозаписей на вебузлы, предоставляющие доступ к фотографиям и интернет-дневникам (блогам).

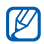

Доступность этой функции зависит от региона или оператора мобильной связи.

# **Задание списка избранных назначений**

1. В режиме меню выберите **Приложения** → **Сообщества**.

- 2. Выберите **Да** для создания списка избранных назначений (при необходимости).
- 3. Выберите **Принять**, чтобы подтвердить свое согласие с общим отказом от ответственности.

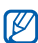

- При первом обращении к пункту **Сообщества** вам будет предложено дать подтверждение.
- 4. Выберите назначения, которые необходимо включить в список, и выберите **Сохранить**.

Если выбран пункт **Обновить списки**, новые веб-узлы будут автоматически добавляться в список.

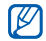

Чтобы отредактировать список избранных назначений или обновить списки, на экране «Сообщества» выберите **Настройки** → **Предпочитаемые списки** → **Изменить**.

# **Отправка файла**

Для отправки фотографий и видеозаписей необходимо иметь учетную запись на узле обмена файлами или в блоге.

- 1. В режиме меню выберите **Приложения** → **Сообщества** → **Отправить в Интернет**.
- 2. Выберите назначение.
- 3. Введите текст записи и приложите мультимедийный файл.
- 4. Выберите **Загрузка**.
- 5. Введите идентификатор пользователя и пароль доступа (при необходимости).
- Можно также отправлять файлы  $\mathbb{Z}$ мультимедиа из меню **Камера** или **Мои** файлы, выбрав значок **Флили пункт Опции** → **Отправить в Интернет**.

# **Java-игры и другие приложения**

Далее приводятся сведения об играх и приложениях, основанных на передовой технологии Java.

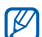

Функция загрузки Java-файлов зависит от установленного программного обеспечения и поддерживается не во всех случаях.

70

# <span id="page-76-2"></span>**Загрузка игр и приложений**

- 1. В режиме меню выберите **Приложения** → **Игры и приложения** → **Загрузить игры**. Телефон установит связь с веб-узлом, предустановленным поставщиком услуг.
- 2. Найдите нужные вам игру или приложение и загрузите на телефон.

# <span id="page-76-3"></span>**Игры**

- 1. В режиме меню выберите **Приложения** → **Игры и приложения**.
- 2. Выберите игру из списка и следуйте указаниям на дисплее.

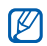

Набор игр может быть разным в зависимости от оператора мобильной связи и региона. Элементы управления и опции игры также могут отличаться от описанных.

# <span id="page-76-1"></span>**Запуск приложений**

- 1. В режиме меню выберите **Приложения** → **Игры и приложения** → приложение.
- 2. Выберите **Опции**, чтобы открыть список параметров и настроек приложения.

# **Синхронизация данных**

Далее можно узнать, как производится синхронизация контактов, календарных мероприятий, задач и напоминаний с заданным веб-сервером.

# <span id="page-76-0"></span>**Создание профиля синхронизации**

- 1. В режиме меню выберите **Приложения** → **Синхронизация**.
- 2. Выберите **Добавить** и задайте параметры профиля.
- 3. По окончании выберите **Сохранить**.

# <span id="page-77-1"></span>**Запуск синхронизации**

- 1. В режиме меню выберите **Приложения** → **Синхронизация**.
- 2. Выберите профиль синхронизации.
- 3. Выберите профиль синхронизации или пункт **Старт**.
- 4. Чтобы начать синхронизацию с заданным веб-сервером, выберите **Продолжить**.

# <span id="page-77-0"></span>**Чтение RSS-новостей**

Средство чтения RSS-новостей позволяет получать последние новости и информацию с часто посещаемых веб-узлов.

# **Создание каналов**

- 1. В режиме меню выберите **Приложения** → **RSS-новости**.
- 72 2. Выберите **Добавить**.
- 3. Выберите поле ввода URL-адреса.
- 4. Введите адрес RSS-канала и выберите **Готово**.
- 5. Выберите **ОК**.

# **Чтение RSS-каналов**

- 1. В режиме меню выберите **Приложения** → **RSS-новости**.
- 2. Выберите **Обновить** → RSS-канал → **Обновить** → **Да**.
- <span id="page-77-2"></span>3. Выберите категорию канала → обновленную ленту.
- $\mathbb{Z}$

Функция автоматического обновления позволяет автоматически обновлять RSS-каналы с заданной периодичностью. Для выключения функции автоматического обновления выберите **RSS-новости** → **Опции** → **Настройки** → **Параметры**.

## **Настройка параметров чтения RSS-новостей**

- 1. В режиме меню выберите **Приложения** → **RSS-новости**.
- 2. Выберите **Опции** → **Настройки** → **Сеть**.
- 3. Выберите значок » напротив нужного профиля.
- 4. Установите ваши индивидуальные настройки средств чтения RSS-новостей.
- 5. Выберите **Сохранить**.

# <span id="page-78-1"></span>**Установка и просмотр мирового времени**

Далее рассматриваются способы просмотра времени в других странах и городах и отображения мирового времени на экране телефона.

# **Просмотр мирового времени**

- 1. В режиме меню выберите **Органайзер** → **Мировое время**.
- 2. Прокрутите карту мира и выберите требуемый часовой пояс.

# <span id="page-78-0"></span>**Создание мировых часов**

- 1. В режиме меню выберите **Органайзер** → **Мировое время**.
- 2. Выберите **⊟** → **Добавить**.
- 3. Выберите часовой пояс.
- 4. Чтобы настроить переход на летнее время, выберите .
- 5. Выберите **Добавить** для создания мировых часов.

Мировые часы отображаются как вторые часы.

6. Чтобы добавить другие мировые часы, выберите **Добавить** (шаг 3).

# <span id="page-79-1"></span>**Добавление мировых час+ов на дисплей**

В режиме отображения двойных часов на дисплее телефона можно просматривать время в двух различных часовых поясах одновременно.

После создания мировых часов выполните следующие действия.

- 1. В режиме меню выберите **Органайзер** → **Мировое время**.
- 2. Выберите → **Устан. как 2-е часы**.
- 3. Выберите мировые часы для добавления на дисплей.
- 4. Выберите **Установить**.

# <span id="page-79-0"></span>**Установка и использование**

### **сигналов**

В данном разделе описывается настройка сигналов оповещения о важных событиях и управление этими сигналами.

# <span id="page-79-2"></span>**Установка нового сигнала**

- 1. В режиме меню выберите **Будильник**.
- 2. Выберите **Добавить**.
- 3. Настройте параметры сигнала.
- 4. Выберите **Сохранить**.
- $\mathbb{Z}$

Благодаря функции автоматического включения сигнал может сработать в указанное время даже при выключенном телефоне.

75

### <span id="page-80-3"></span>**Отключение сигнала**

При срабатывании сигнала выполните следующие действия.

- Чтобы отключить сигнал, если для него не установлен повтор, переместите бегунок на пункт **Стоп**.
- Если для сигнала задан повтор, переместите бегунок на пункт **Стоп**, чтобы остановить сигнал с повтором, или на пункт **Пауза**, чтобы отключить звук сигнала на период между повторами.

# **Отключение сигнала**

- 1. В режиме меню выберите **Будильник**.
- 2. Выберите **Выкл...** рядом с сигналом, который требуется отключить.

# <span id="page-80-0"></span>**Использование калькулятора**

- 1. В режиме меню выберите **Органайзер** → **Калькулятор**.
- 2. Для выполнения основных арифметических действий используйте отображаемые на дисплее клавиши калькулятора.

# <span id="page-80-2"></span><span id="page-80-1"></span>**Перевод валют и единиц измерения**

- 1. В режиме меню выберите **Органайзер** → **Конвертер** → тип пересчета.
- 2. Введите валюты или единицы измерения в соответствующие поля.

# <span id="page-81-3"></span>**Установка таймера обратного отсчета времени**

- 1. В режиме меню выберите **Приложения** → **Таймер**.
- 2. Установите продолжительность промежутка времени для обратного отсчета.
- 3. Выберите **Запуск**, чтобы начать обратный отсчет.
- 4. По истечении времени отсчета переместите бегунок в положение **Стоп**, чтобы выключить сигналы.

# <span id="page-81-2"></span>**Использование секундомера**

- 1. В режиме меню выберите **Приложения** → **Секундомер**.
- 76 2. Выберите **Запуск**, чтобы запустить секундомер.
- <span id="page-81-5"></span>3. Чтобы записать отрезок времени, выберите **Круг**.
- 4. По окончании выберите **Стоп**.
- 5. Выберите **Сброс**, чтобы сбросить время.

# <span id="page-81-1"></span><span id="page-81-0"></span>**Создание задачи**

- 1. В режиме меню выберите **Органайзер** → **Задача**.
- 2. Выберите **Создать задачу**.
- Введите описание задачи и выберите **Сохранить**.

# <span id="page-81-6"></span><span id="page-81-4"></span>**Создание текстового напоминания**

- 1. В режиме меню выберите **Органайзер** → **Заметки**.
- 2. Выберите **Создать заметку**.

3. Введите текст напоминания и выберите **Готово**.

# <span id="page-82-1"></span>**Управление календарем**

В данном разделе рассматриваются способы изменения вида календаря и указания дат важных событий.

### **Изменение вида календаря**

- 1. В режиме меню выберите **Органайзер** → **Календарь**.
- 2. Выберите **Опции** → **День** или **Неделя**.

# **Создание события**

- 1. В режиме меню выберите **Органайзер** → **Календарь**.
- 2. Выберите **Создать расписание**.
- 3. Введите необходимые сведения о событии.

4. Выберите **Сохранить**.

# <span id="page-82-0"></span>**Просмотр событий**

Чтобы просмотреть события, установленные на определенную дату, выполните следующие действия.

- 1. В режиме меню выберите **Органайзер** → **Календарь**.
- 2. Выберите дату в календаре.
- 3. Выберите событие, чтобы просмотреть сведения о нем.

Чтобы просмотреть события из списка, выполните следующие действия.

- 1. В режиме меню выберите **Органайзер** → **Календарь**.
- 2. Выберите **Список расписаний**.
- 3. Выберите событие, чтобы просмотреть сведения о нем.

# Устранение неполадок

В случае неполадок с мобильным телефоном перед обращением в сервисную службу попробуйте выполнить следующие действия.

### **При включении телефона на его экране могут появиться следующие сообщения.**

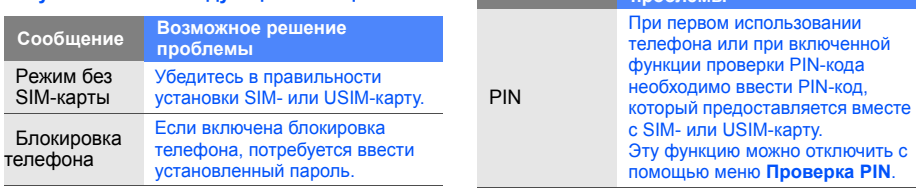

**Сообщение Возможное решение проблемы**

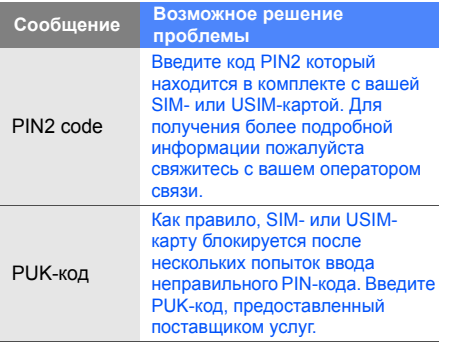

### **На телефоне отображаются сообщения «Услуга недоступна» или «Не готово».**

- При нахождении в зонах со слабым сигналом или неуверенным приемом связь может быть нарушена. Перейдите в другое место и попробуйте выполнить вызов еще раз.
- Доступ к некоторым функциям невозможен без подписки. Дополнительную информацию можно получить у оператора сотовой связи.

### **Номер введен, но вызов не выполняется.**

- Убедитесь, что вы нажали клавишу вызова:  $\lceil - \rceil$ .
- Убедитесь, что телефон подключен к правильной сети.
- Убедитесь, что не активирована функция запрета вызова для данного номера телефона.

### **До вас не могут дозвониться.**

- Убедитесь, что ваш мобильный телефон включен.
- Убедитесь, что телефон подключен к правильной сети.
- Убедитесь, что не активирована функция запрета вызова для данного номера телефона.

### **Собеседник вас не слышит.**

- Убедитесь, что вы не закрываете встроенный микрофон.
- Убедитесь, что вы держите микрофон достаточно близко.
- При использовании гарнитуры проверьте правильность подключения.

### **Телефон издает звуковой сигнал, и мигает значок батареи.**

Аккумулятор разряжена. Зарядите или замените батарею.

### **Низкое качество звука при разговоре.**

- Убедитесь, что внутренняя антенна телефона не блокирована.
- При нахождении в зонах со слабым сигналом или неуверенным приемом связь может быть нарушена. Перейдите в другое место и попробуйте выполнить вызов еще раз.

### **Выбранный номер из списка контактов не вызывается.**

- Убедитесь, что для данного контакта сохранен правильный номер.
- При необходимости введите заново и сохраните номер.

### **Аккумулятор не заряжается полностью, или телефон иногда выключается.**

- На клеммы аккумуляторной батареи могла попасть грязь. Протрите золотистые контакты чистой, мягкой тканью и попытайтесь зарядить аккумулятор еще раз.
- Если после этого аккумулятор не заряжается полностью, утилизируйте старый аккумулятор надлежащим образом и замените его новым.

### **Телефон нагревается.**

При одновременном использовании нескольких приложений телефон потребляет больше энергии и может нагреваться.

Это нормальная ситуация, которая никак не скажется на сроке службы или производительности вашего телефона.

# Алфавитный указатель

### автономный режим [24](#page-29-0)

### аккумулятор

зарядка, [21](#page-26-0) индикатор низкого заряда аккумулятора, [22](#page-27-0) установка [19](#page-24-0)

блокировка см. «[Блокировка](#page-36-0) телефона»

### блокировка телефона [31](#page-36-0)

браузер см. «Веб-[браузер](#page-43-1)» или «[Фотогалерея](#page-43-1)»

### веб-браузер

добавление закладок, [42](#page-47-0) открытие [домашней](#page-47-1) страницы, 42

видео<br>3апись, [38](#page-43-2) просмотр, [39](#page-44-0)

виджеты [28](#page-33-0)

### визитки [47](#page-52-0)

вызовы<br>выполнение [пропущенных](#page-49-0) вызовов, 44 выполнение, [32](#page-37-0)

дополнительные функции, [44](#page-49-1) из телефонной книги, [47](#page-52-1) конференц-связь, [46](#page-51-0) ложные вызовы, [63](#page-68-0) международные вызовы, [46](#page-51-1) набор до[полнительных](#page-50-0) номеров, 45 основные функции, [31](#page-36-1) ответ на [дополнительные](#page-51-2) вызовы, 46 ответ, [32](#page-37-1) последние исходящие, [45](#page-50-1) просмотр пропущенных, [44](#page-49-0) режим удержания, [45](#page-50-2) снятие вызова с удержания, [45](#page-50-3)

### гарнитура [33](#page-38-0)

# голосовые напоминания воспрои[зведение](#page-69-0), [65](#page-70-1) запись, 64

### громкость

громкость вызова, [32](#page-37-2) громкость звука клавиш, [30](#page-35-0)

### задача

см. «[Инструменты](#page-81-0)», «Задача»

звуки клавиш [30](#page-35-1)

изображения<br>вставка виз[уальных](#page-72-0) элементов, 67 добавление [заметок](#page-71-0), [68](#page-73-0) настройка, 66 обрезка, [67](#page-72-1) печать, [68](#page-73-1) преобразование, [66](#page-71-1) применение эффектов, [65](#page-70-2)

### инструменты

задача, [76](#page-81-1) календарь, [77](#page-82-0) калькулятор, [75](#page-80-0) конвертер, [75](#page-80-1) мобильный блог, [69](#page-74-0) секундомер, [76](#page-81-2) сигналы, [74](#page-79-0)

таймер о[братного](#page-81-3) отсчета времени, 76 фоторедактор, [65](#page-70-3) чтение RSS-новостей, [72](#page-77-0)

### Интернет

см. «Веб-[браузер](#page-46-0)»

### календарь

см. «[Инструменты](#page-82-1)», «Календарь»

калькулятор см. «[Инструменты](#page-80-0)», «Калькулятор»

карта памяти [23](#page-28-0)

Карты Google [43](#page-48-0)

# конвертер см. «[Инструменты](#page-80-2)»,

«[Конвертер](#page-80-2)»

f

контакты добавление, [36](#page-41-0) поиск, [37](#page-42-0) создание групп, [48](#page-53-0)

# конференц-связь см. «Вызовы», «[Конференц](#page-51-3)-связь»

### мелодия вызова [30](#page-35-2)

### мировое время

настройка отображения двойных часов, [74](#page-79-1) создание, [73](#page-78-0)

### музыкальный [проигрыватель](#page-61-0)

настройка, 56 прослушивание [музыки](#page-60-0), [40](#page-45-0) синхронизация 55 создание списков воспроизведения, [56](#page-61-1)

# напоминание<br>cм. текстовые или

голосовые [напоминания](#page-81-4)

обои [31](#page-36-2)

оповещение о смене SIM [62](#page-67-0)

поиск музыки [57](#page-62-0)

Проигрыватель [Windows](#page-60-1)  Media 55

радио<br>см[. «FM-](#page-44-1)радио»

режим «Без звука» [30](#page-35-3)

секундомер см. «[Инструменты](#page-81-2)», «Секундомер»

сигналы отключение, [75](#page-80-3) создание, [74](#page-79-2)

# синхрониз[ация](#page-77-1) начало, <sup>72</sup>

создание профиля, [71](#page-76-0)

### сообщения

отправка сообщения электронной почты, [34](#page-39-0) отправка MMS-сообщений, [34](#page-39-1) отправка SMS-сообщений, [34](#page-39-2) просмотр сообщений электронной почты, [36](#page-41-1) просмотр MMS, [36](#page-41-2) просмотр SMS, [36](#page-41-3)

сообщества см. «[Инструмент](#page-74-1)», «[Мобильный](#page-74-1) блог»

Алфавитный

таймер<br>см. «[Инструменты](#page-81-5)», «Таймер обратного отсчета времени»

# таймер обратного отсчета<br>времени<br>см. «[Инструменты](#page-81-3)»,

«Таймер обратного отсчета времени»

текст ввод, [35](#page-40-0) создание на[поминаний](#page-39-2), [76](#page-81-6) сообщения, 34

### фотогалерея [38](#page-43-1)

### фотографии

дополнительные [функции](#page-55-0) камеры, 50

основы фо[тосъемки](#page-43-3), [37](#page-42-1) просмотр, 38 редактирование, [65](#page-70-4)

# часы<br>см. «[Мировое](#page-78-1) время»

### шаблоны

вставка, [49](#page-54-0) MMS, [49](#page-54-1) SMS, [48](#page-53-1)

экстренное сообщение [61](#page-66-0)

Bluetooth включение, [59](#page-64-0) передача данных, [60](#page-65-1) получение данных, [61](#page-66-1) режим удаленного [доступа](#page-66-2) к SIM-карте, 61

### FM-радио

прослушивание, [39](#page-44-2) сохранение станций, [57](#page-62-1)

### Java

доступ к [приложениям](#page-76-2), [71](#page-76-1) загрузка, 71 запуск игр, [71](#page-76-3)

### **MMS** см. «[Сообщения](#page-39-1)»

RSS-новости<br>см. «[Инструменты](#page-77-2)», «Чтение RSS-новостей»

SIM-карта [19](#page-24-1)

### **Мобильный телефон**

**Samsung SGH-F480i**

Данный товар **предназначен** для работы в качестве абонентской радиостанции носимой

**B** CTAHDADTA: GSM-900/1800

 $P$ азмеры (В/Ш/П;

97.9x 55x11.1 MM

**ȼɟɫ:**

90 r

### 1 Аккумулятор\*:

Стандартный, Li-Ion, 1000 mAh до 250 часов в режиме ожидания, до 3 часов в режиме разговора.

Cрок службы товара: 3 года.

### Основные потребительские характеристики:

- ¾ 4 ɪɚɛɨɱɢɯ ɞɢɚɩɚɡɨɧɚ (GSM900/1800/1900/2100).
- ⊁ Графический ТFT-лисплей 262.144 иветов (240x432 пикселей)
- → 5,0 Mmse xavena e arrodoxycov sames, arreonomicos
- ≽ Сенсорный экран.
- ≽ Фотоннеледитель номера
- ≻ 64-инструментальная полифония звонка.
- > FM-pagno.
- > MP3-nateen.
- > Caor для карт памяти miscroSD.
- ≽ *Ilocryn* a surrenser (WAP 2.0).
- ≯ Мультимедийные сообщения (MMS).
- $\vucceq$  GRPS κnacc 10, EDGE κnacc 10.
- ⊁ Органайзер (календарь, список дел, будильник, секундомер, мировое время, калькулятор).
- ⊁ Beroenmañ E-mail kment (POP3/SMTP/IMAP).
- ≯ Consectitisoeri, e V-Card, V-Calendar (MS Outlook).
- ≽ Rufinosnomov Antonosnom
- ≯ Телефонная книга 1000 номеров.
- ¾ Bluetooth 2.0 / USB 2.0

\*BDAMB DAÖOTH AKKVMVDRTODA SABMCNT OT KOHONGYORUWA COTOBOÑ CATH расстояния до базовой станции, типа SIM-карты, рельефа местности и т.п.

### ДЕКЛАРАЦИЯ О СООТВЕТСТВИИ

Ⱥɛɨɧɟɧɬɫɤɚɹ ɪɚɞɢɨɫɬɚɧɰɢɹ ɧɨɫɢɦɚɹ ɫɬɚɧɞɚɪɬɚ GSM 900/1800 SGH-F480i noovgaogcraa dwowy Samsung Electronics Co., Ltd.

 $e$ **ib***ad***<sub><b>d**</sub>*ad***<sub><b>d**</sub>*<i>ad*<sub>**d**</sub>*<i>ad*<sub>**d**</sub>*<i>a* 

ceтeй подвижной радиотелефонный связи стандарта GSM 900/1800" "Правилам применения абонентских станций (абонентских радиостанций)

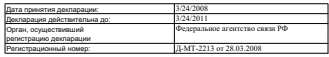

### *MHOOPMAIIMR O CEPTMOMKAIIMN DPODVKIIMM*

Ⱥɛɨɧɟɧɬɫɤɚɹ ɪɚɞɢɨɫɬɚɧɰɢɹ ɧɨɫɢɦɚɹ ɫɬɚɧɞɚɪɬɚ GSM 900/1800 SGH-F480i provinconcrea dividual Samsung Electronics Co., Ltd. **GROTHOM INCORAL COLORATION OF CONTROLLING** "Ɋɨɫɬɟɫɬ-Ɇɨɫɤɜɚ"

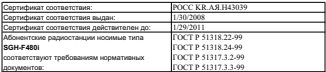

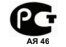

Cpox crywfur: 3 roga

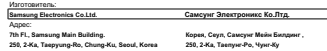

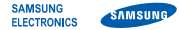

### **Декларация соответствия (R&TTE)**

**Компания, Samsung Electronics**

подтверждает, что данный

### мобильный телефон GSM : SGH-F480i

к которому относится настоящая декларация, соответствует указанным ниже стандартам и нормативным документам.

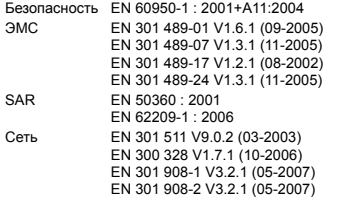

Настоящим декларируется, что [были проведены все существенные радиотехнические тесты и что] указанное выше изделие соответствует принципиальным требованиям директивы 1999/5/EC.

Процедура подтверждения соответствия, упомянутая в статье 10 и подробно описанная в Приложении [IV] директивы 1999/5/ EC, проводилась с привлечением следующих организаций:

BABT, Balfour House, Churchfield Road, Walton-on-Thames, Surrey, KT12 2TD, UK\* Идентификационный знак: 0168

Техническая документация хранится в:

Samsung Electronics QA Lab.

и предоставляется по запросу. (Представитель в ЕС)

> Samsung Electronics Euro QA Lab. Blackbushe Business Park, Saxony Way, Yateley, Hampshire, GU46 6GG, UK\* 2009.05.07 **Yong-Sang Park / ст. менеджер**

 $X$ .  $\triangle$  potez

(место и дата выпуска) (фамилия и подпись уполномоченного лица)

\* Не является адресом сервисного центра Samsung. Адреса и номера телефонов сервисного центра Samsung см. в гарантийной карточке или обращайтесь по месту приобретения телефона.

Некоторая информация, приведенная в настоящем руководстве, может не соответствовать Вашему телефону, поскольку зависит от установленного программного обеспечения и/или Вашего оператора<br>сотовой связи. Дизайн, спецификации и другие данные могут изменяться без предварительного уведомления .

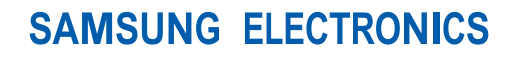

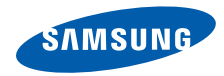

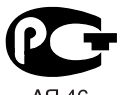

A<sub>H</sub> 46

World Wide Web http://www.samsungmobile.ru

Printed in Korea Code No.:GH68-24459A Russian. 06/2009. Rev. 1.0